極点データ処理、VolumeFraction計算、シュミット因子計算 アルミニウム H 材、O 材のシュミット因子計算

> 2021年09月07日 HelperTex Office

- 1. Sample (アルミニウムH材)
- 2.アルミニウム粉末(random)
	- 2.1random試料からdefocus補正曲線作成
	- 2.2random試料データ処理
- 3.Sample(H材)データ処理
- 4.LaboTex入力データ作成
- 5.LaboTexODF解析
	- 5.1入力極点図と ODF 解析後の極点図からRp%計算
	- 5.2VolumeFraction評価
	- 5. 3  $\{301\}$  < 103 > を追加してVolume Fraction計算
	- 5.4DataBaseに2方位追加したVolumeFraction計算
	- 5.5入力極点図から計算した ODF 図の極点図とVF%の極点図比較
- 6.DataBaseに2方位追加したVolumeFractionからシュミット因子計算
- 7.Sample(アルミニウムO材)
- 8.Sample(O材)データ処理
- 9.LaboTex入力データ作成
- 10.LaboTexODF解析
	- 10.1入力極点図と ODF 解析後の極点図からRp%計算
	- 10.2VolumeFraction評価
	- 10. 3  ${114}$  <-1-72>を追加してVolumeFraction計算
	- 10.4入力極点図から計算した ODF 図の極点図とVF%の極点図比較
- 11. DataBaseに1方位追加したVolumeFractionからシュミット因子計算

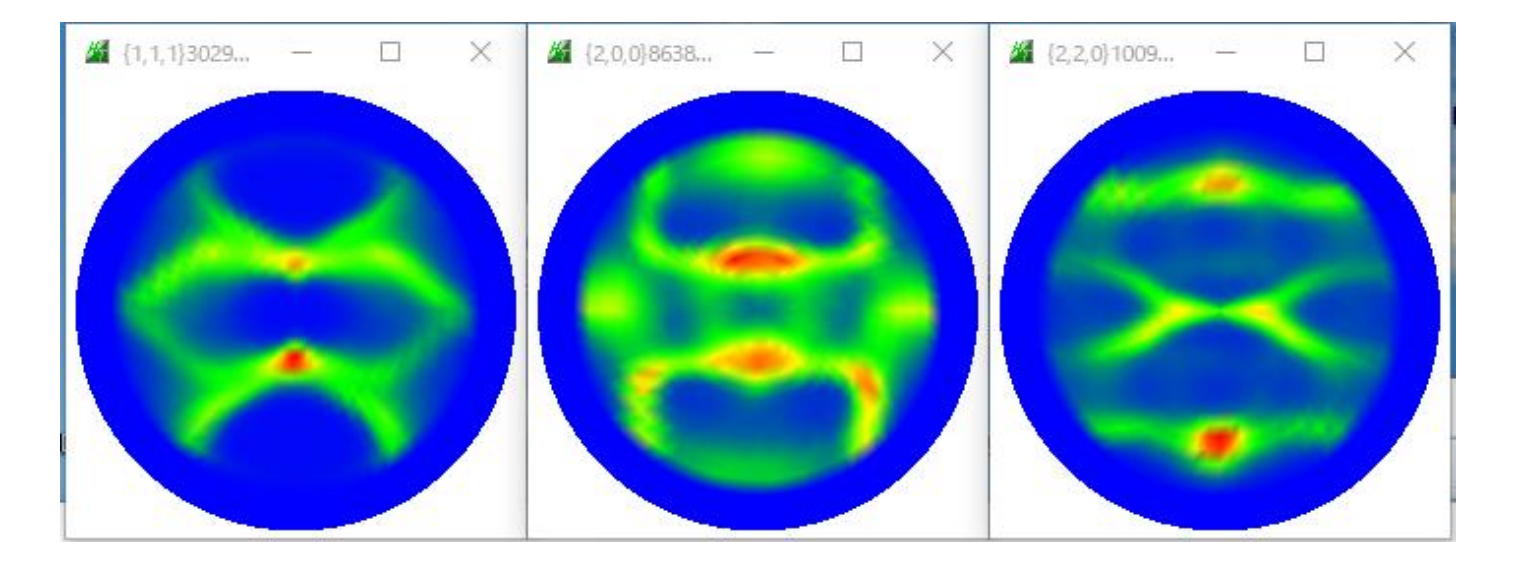

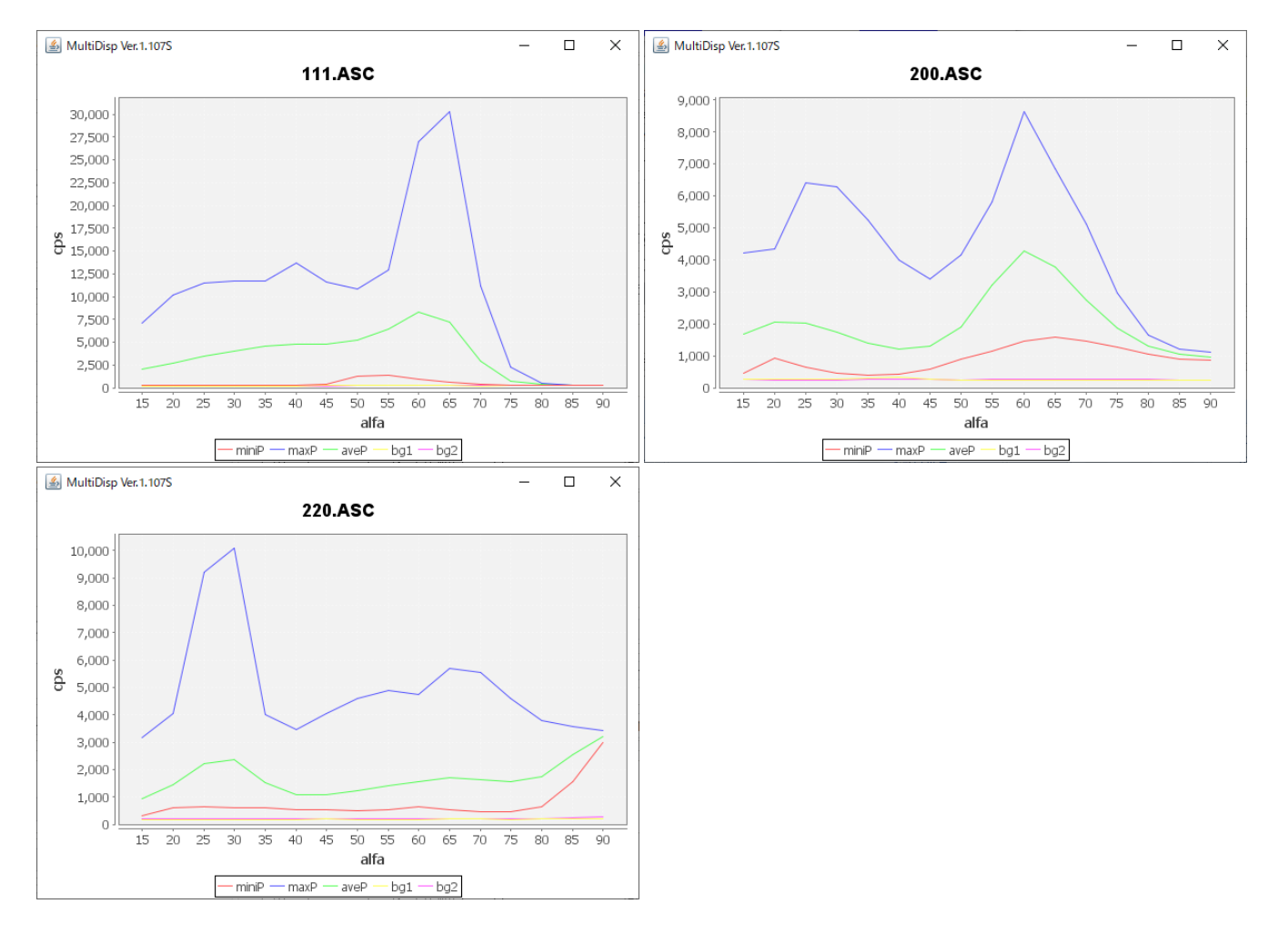

バックグランドが非常に小さいー>random成分なし

#### 2.アルミニウム粉末(random)

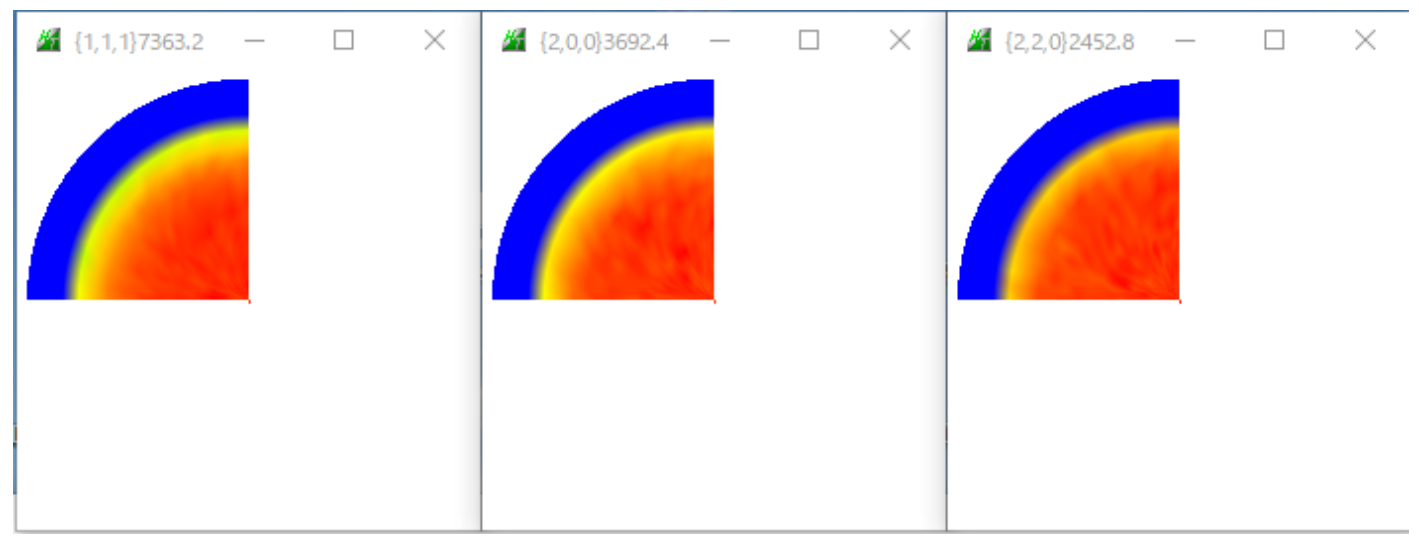

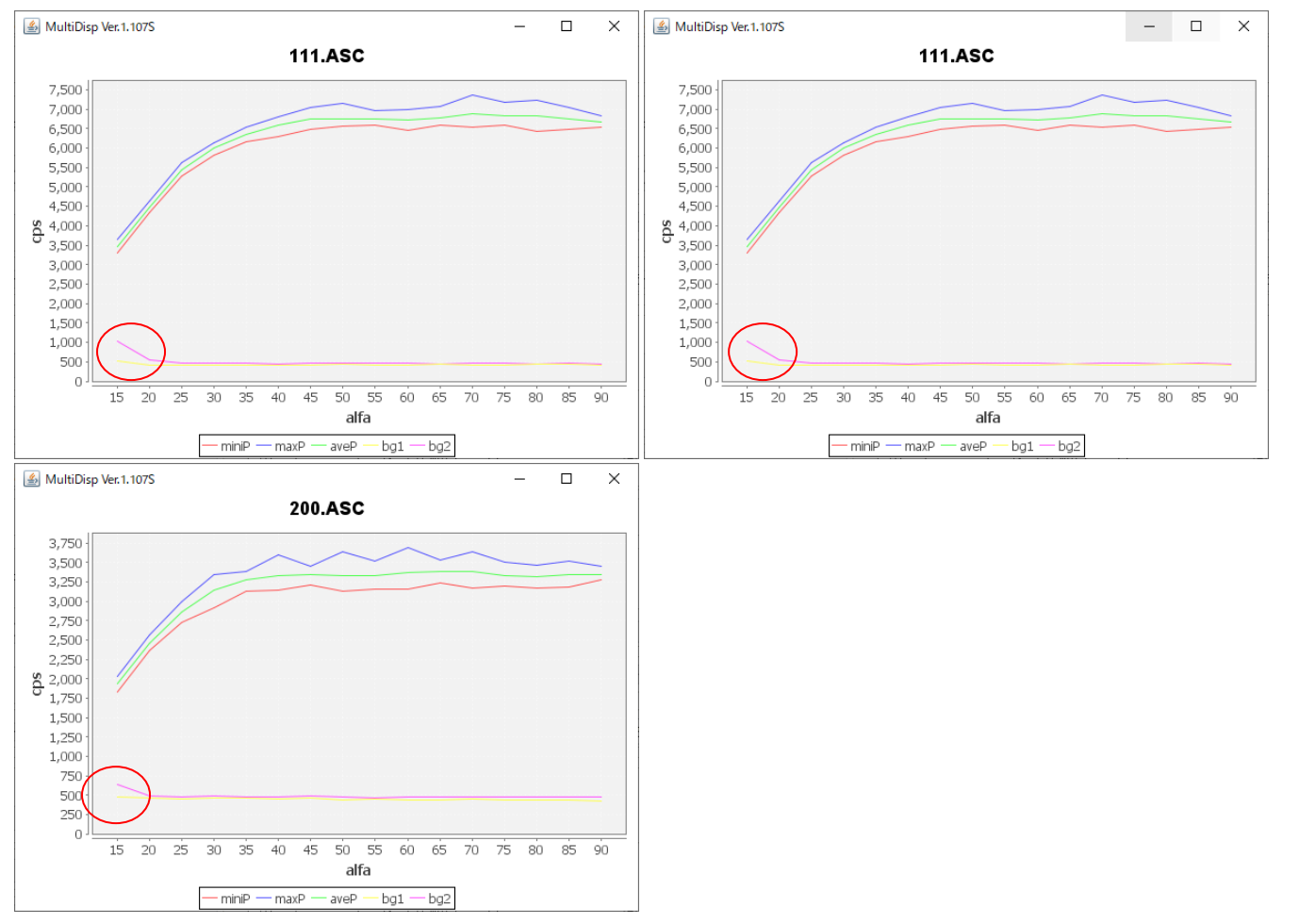

試料を煽ったα=15度のバックグランドが上がり気味のため、データ処理で修正を行う。

### 2.1random試料からdefocus補正曲線作成

バックグランド修正モード

- 6 ODFPoleFigure2 3.97T[21/12/31] by CTR File Linear(absolute)3D ToolKit Help InitSet BGMode Defocus Condition Free Overlar Files select Measure É ASC(RINT-PC) 111.ASC 201 Straight(Option) Calcration Condition |C:¥CTR¥DATA¥Alumin( Defocus(Option) Previous Next Backgroud delete mode Measure(Calc) ☑ i DoubleMode O SingleMode O LowMode BG defocus | DSH1 **Minimum**  $\rightarrow$ O Minimum Average (4  $\bigcirc$  Minimum $(\alpha \beta)$ Trans blinds angle All background  $\,$  $mm \n\mathbb{Z}$  PeakS deg. 90.0 Peak slit 7.0 mm BG Slit  $7.0$ deg.
- バックグランドプロファイルの修正

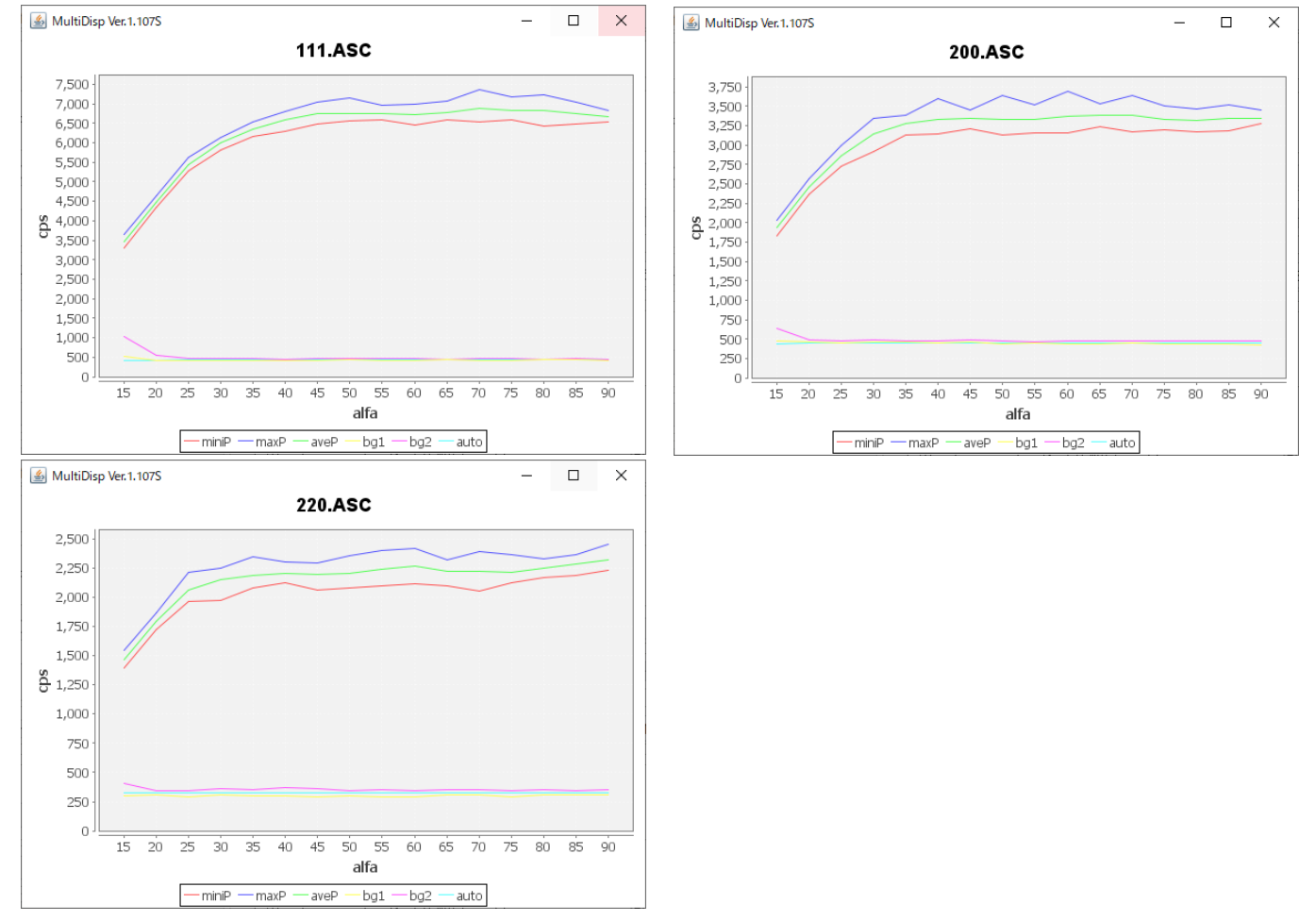

### 2.2random試料データ処理

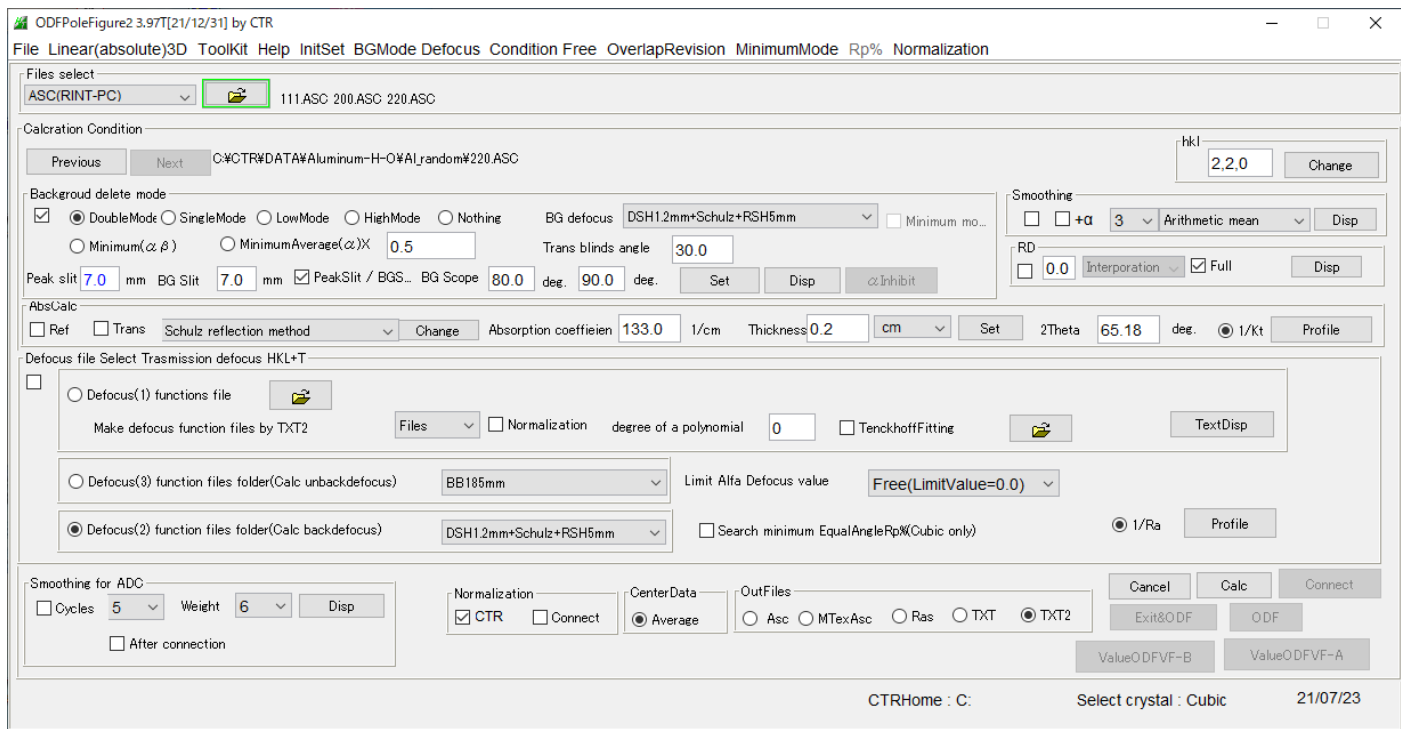

### バックグランド削除+規格化

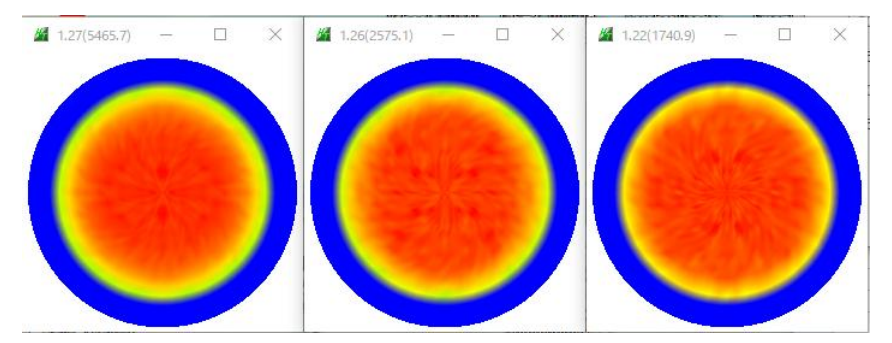

R p $\%$ 

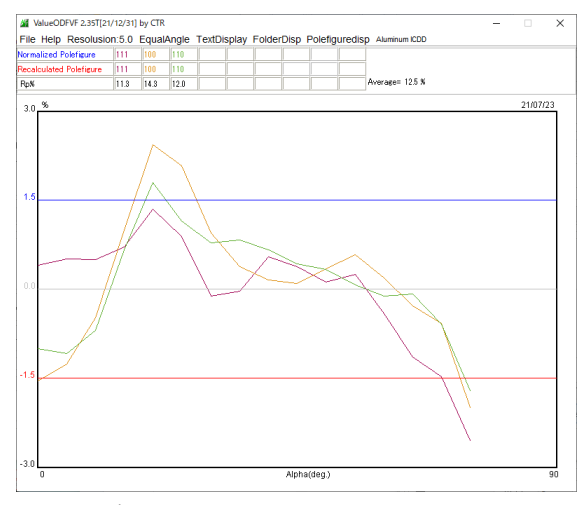

# defocusデータ登録

-Defocus file Select Trasmission defocus HKL+T

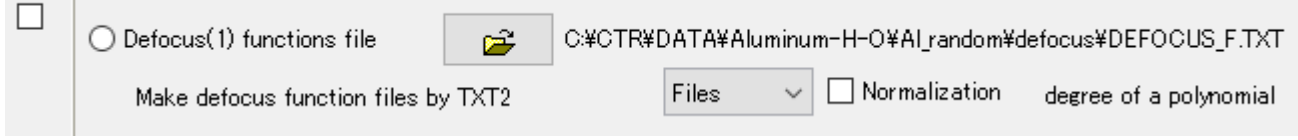

# 3.Sample(H材)データ処理

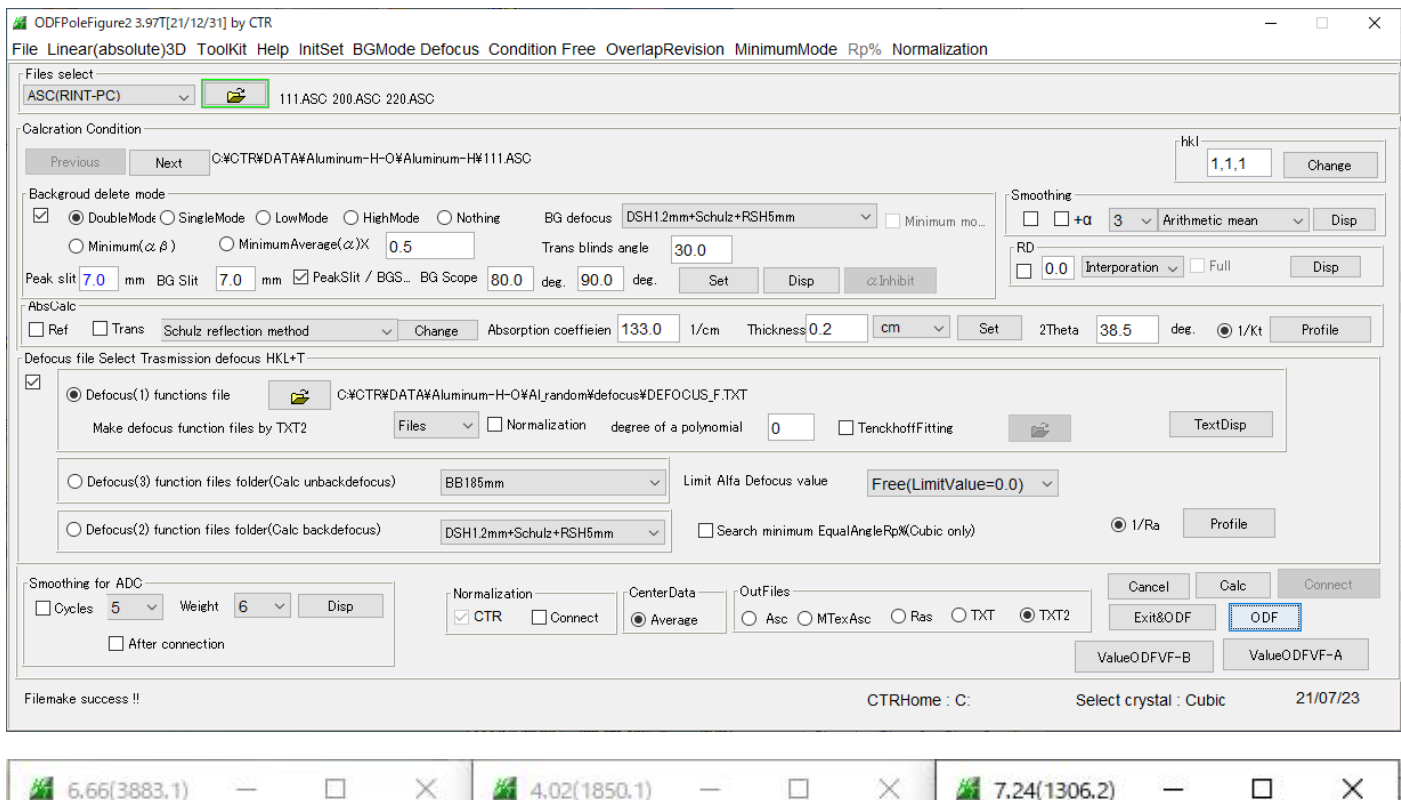

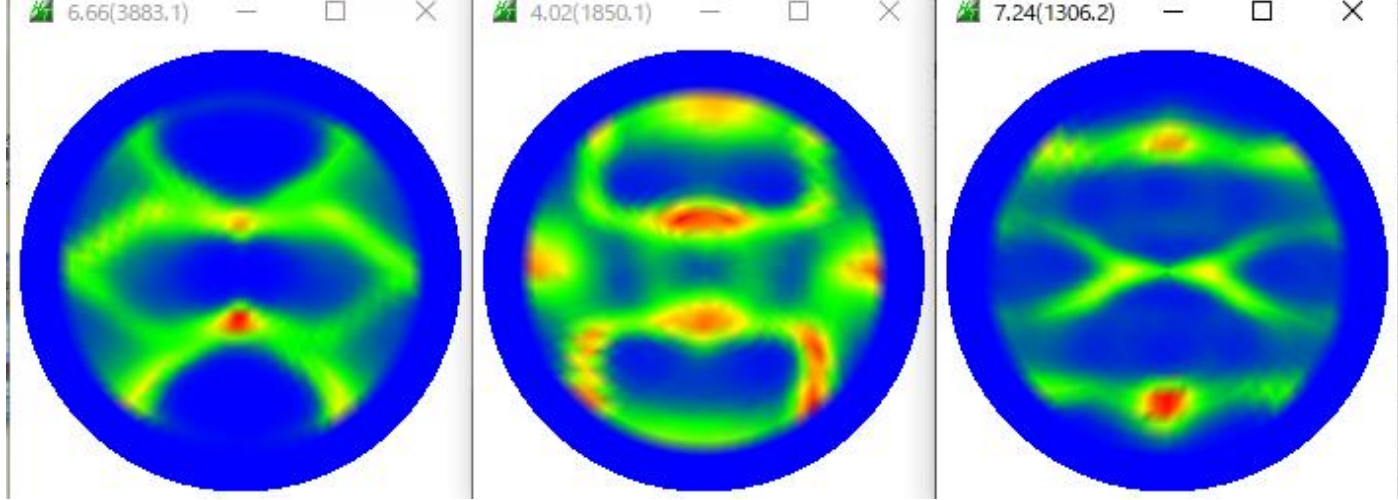

Rp%が最小に調整する。

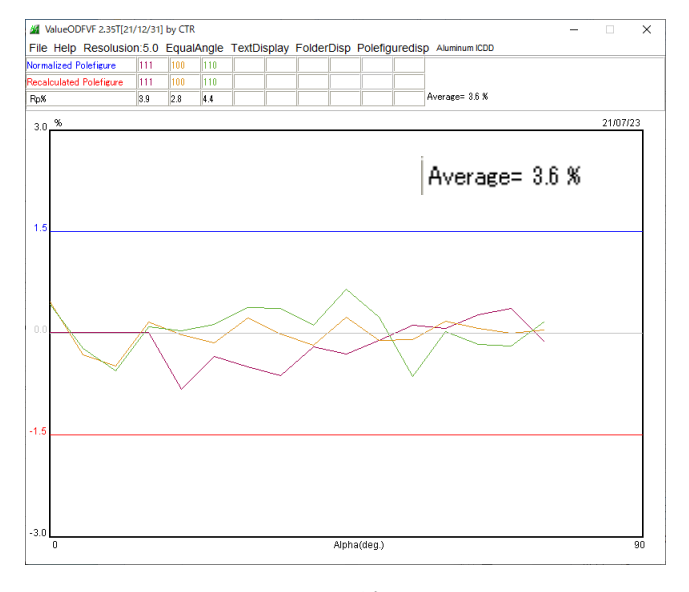

defocusは補正されています。

# 4.LaboTex入力データ作成

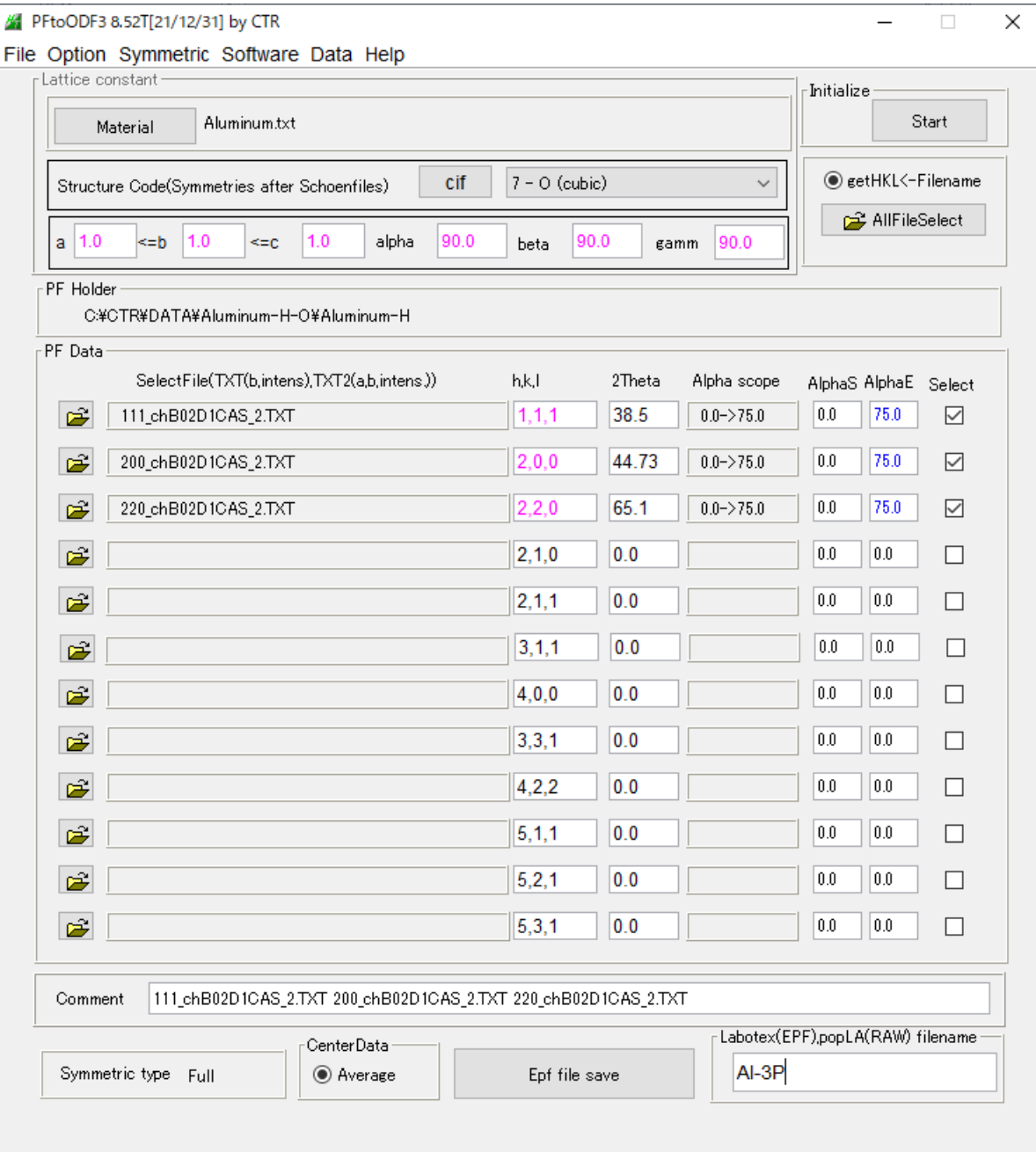

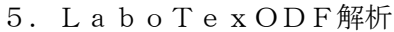

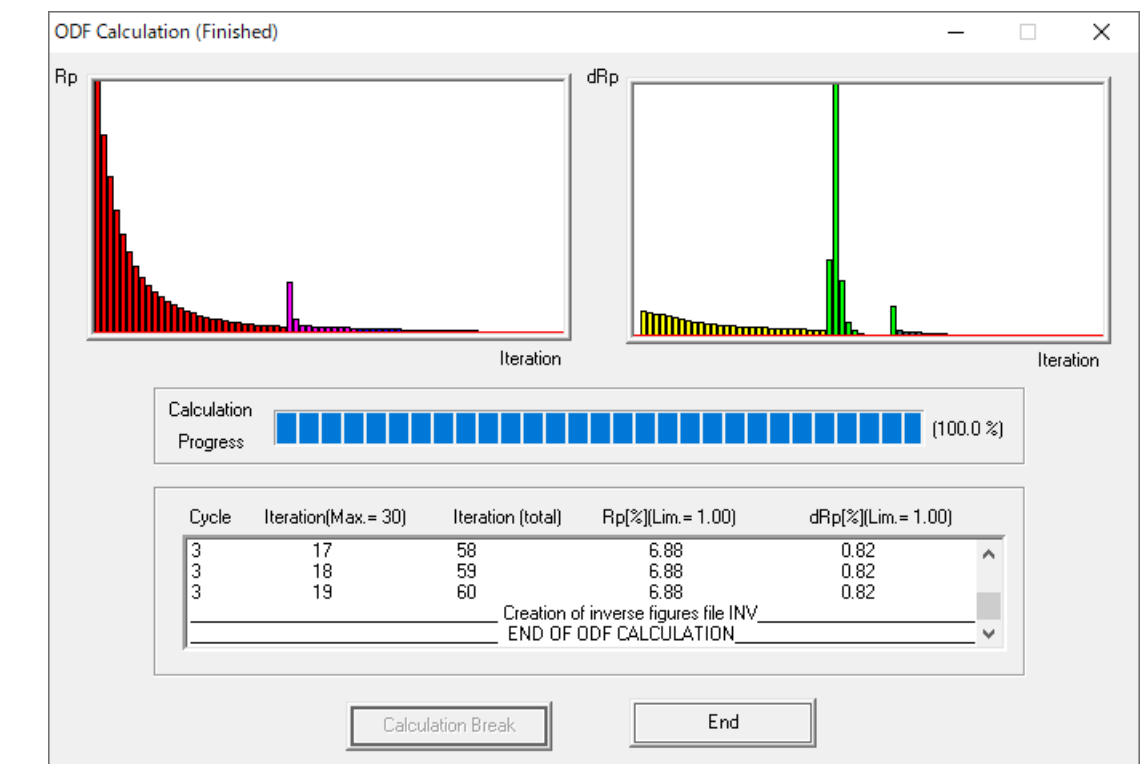

入力データ

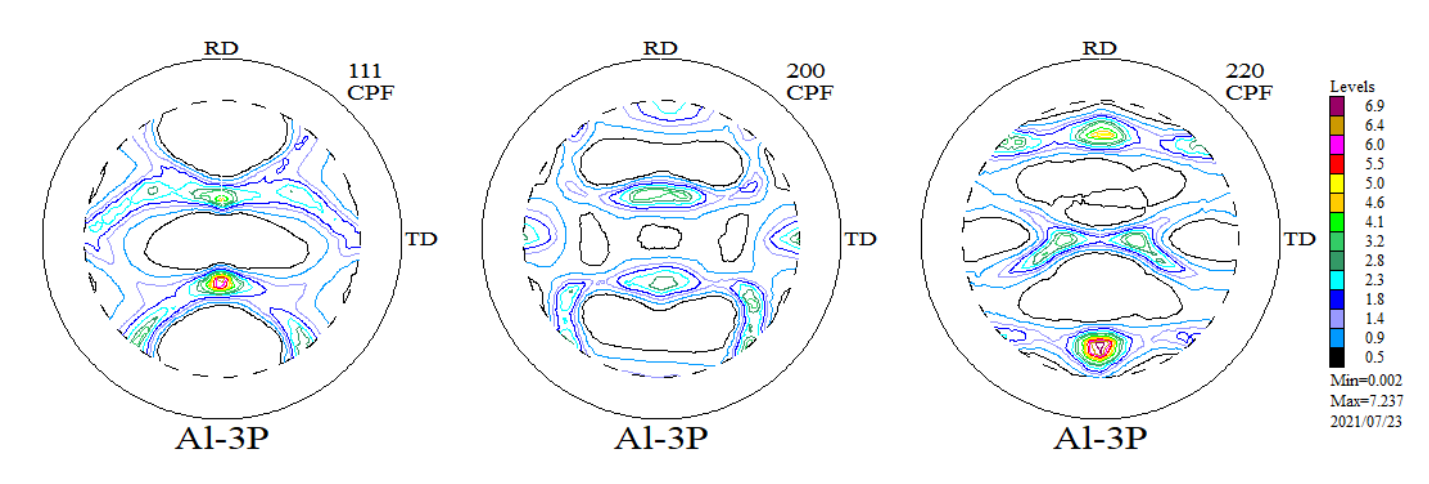

ODF 解析後の極点図

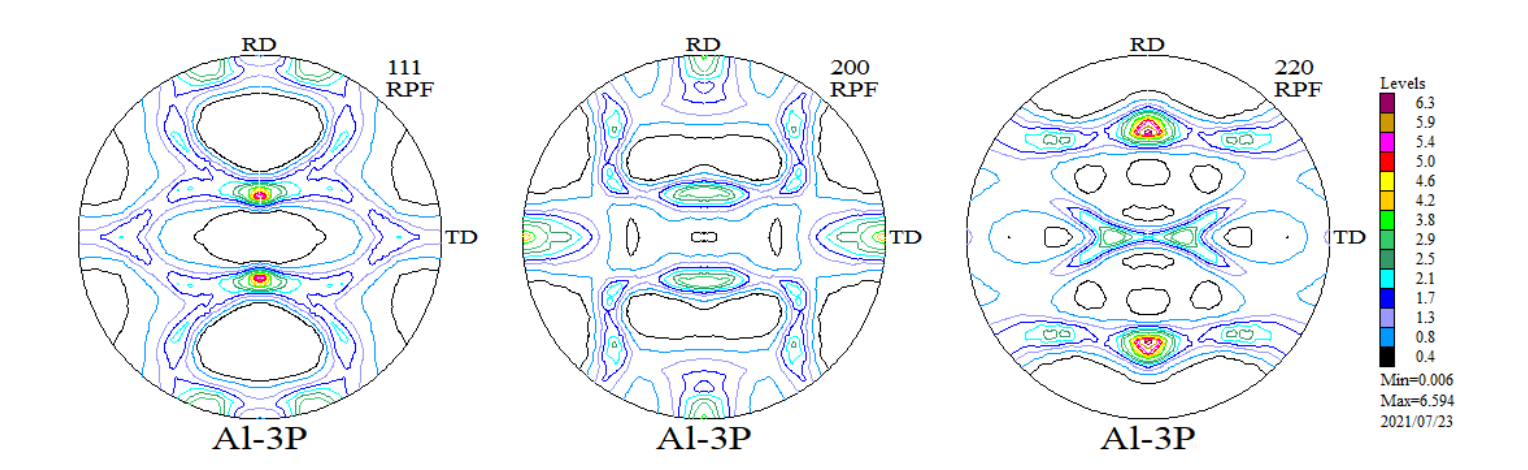

### 5.1入力極点図と ODF 解析後の極点図からRp%計算

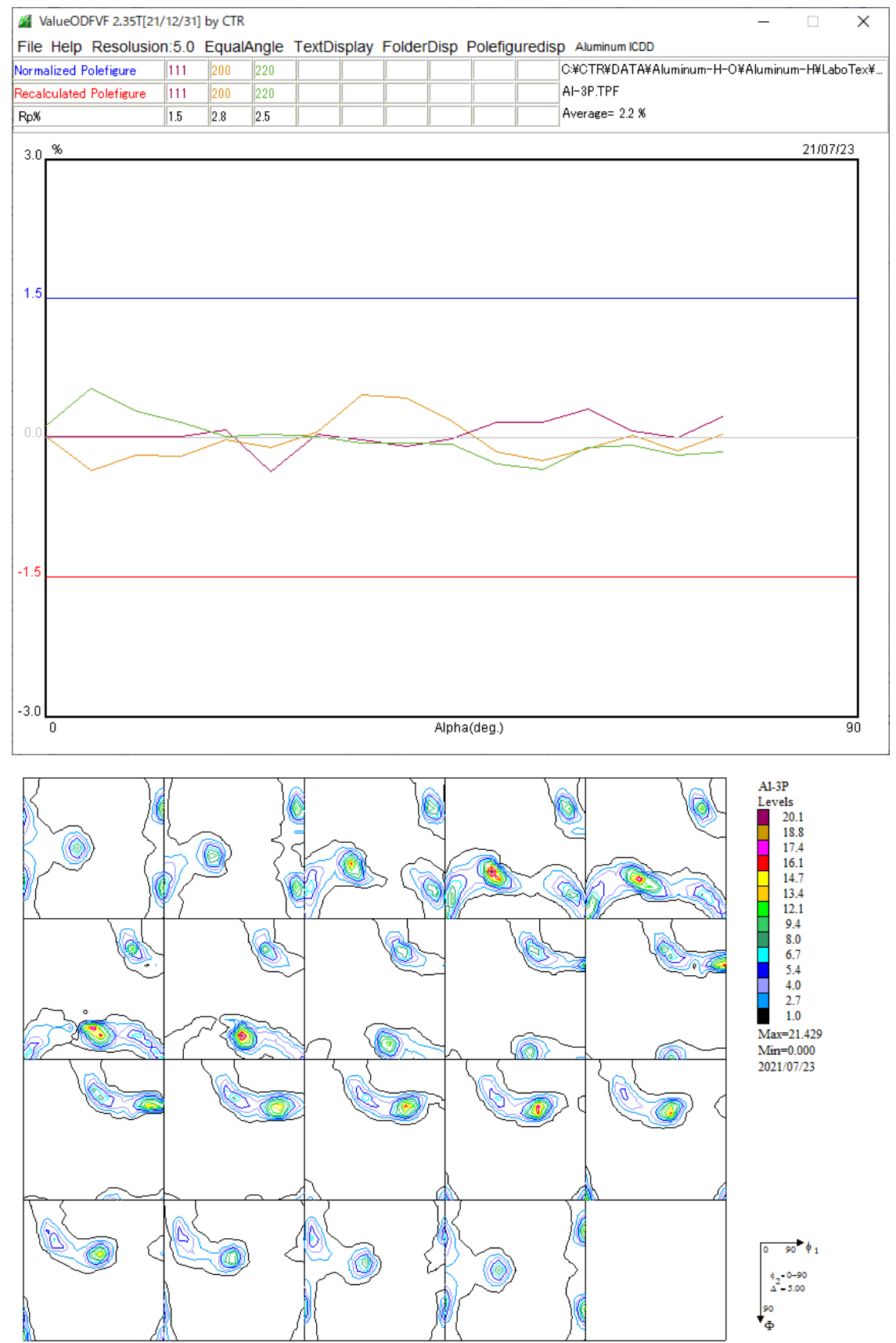

Rp%=2.2%で入力データは良好、更にODF解析のMin=0.000でrandom方位なし Rp%が大きい場合、入力データに異常があります。

ODFをExport LGPODFDisplayでRandomLevel評価

若し、random成分が存在していれば、方位密度1.0以下にrandomのピークが 形成されるが、ExportされたODF図から、0位置にピークが形成されているため randomは0%である。

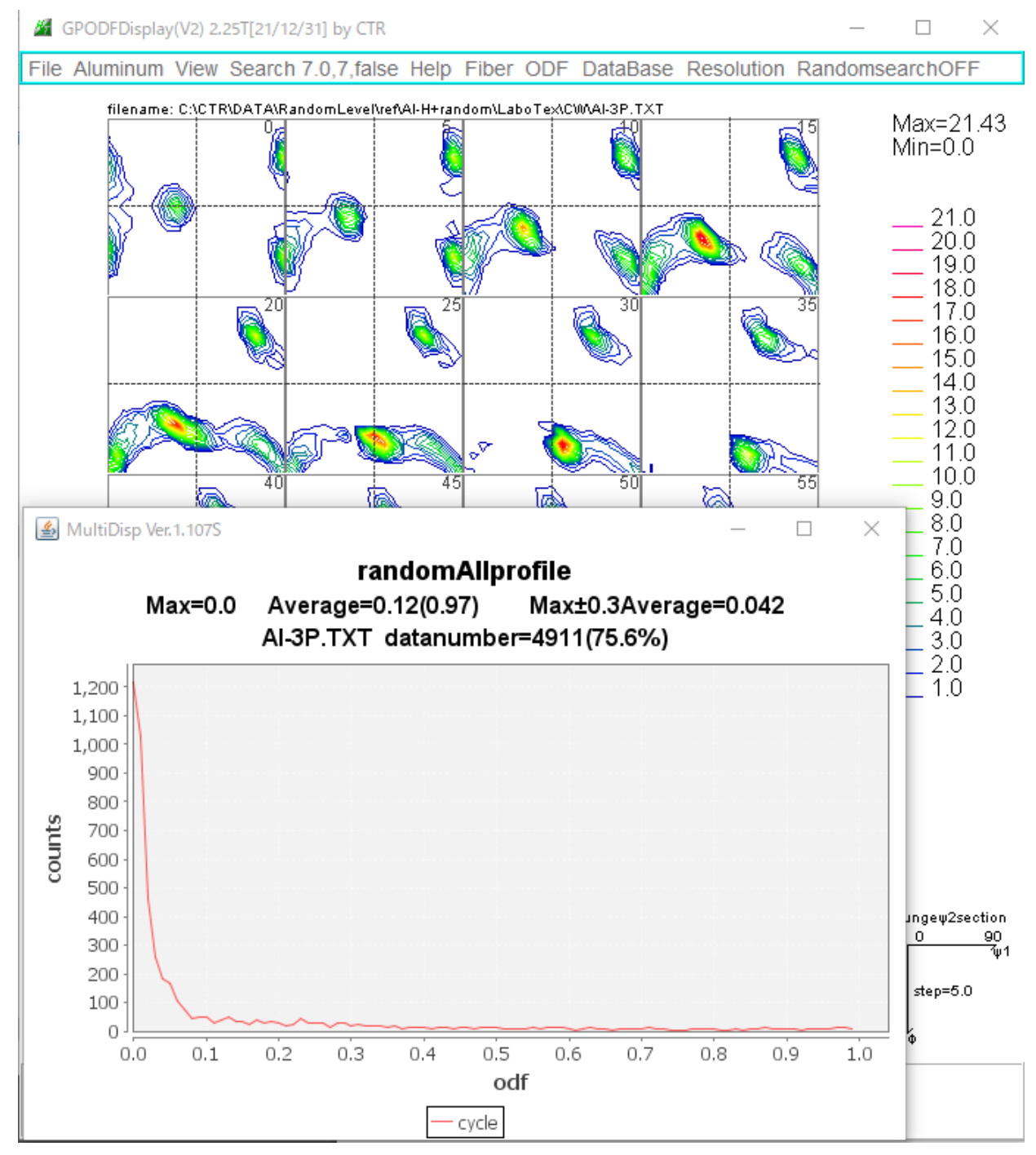

 $Max=0.0$ r andom=0%

Average=0.12(0.97) 1.0以下の平均値は0.12 全ての平均値0.97 datanumber=4911(75.6%) 方位密度1.0以下が4911点(割合) 4911/(19x19x18)x100%

#### 5.2VolumeFraction評価

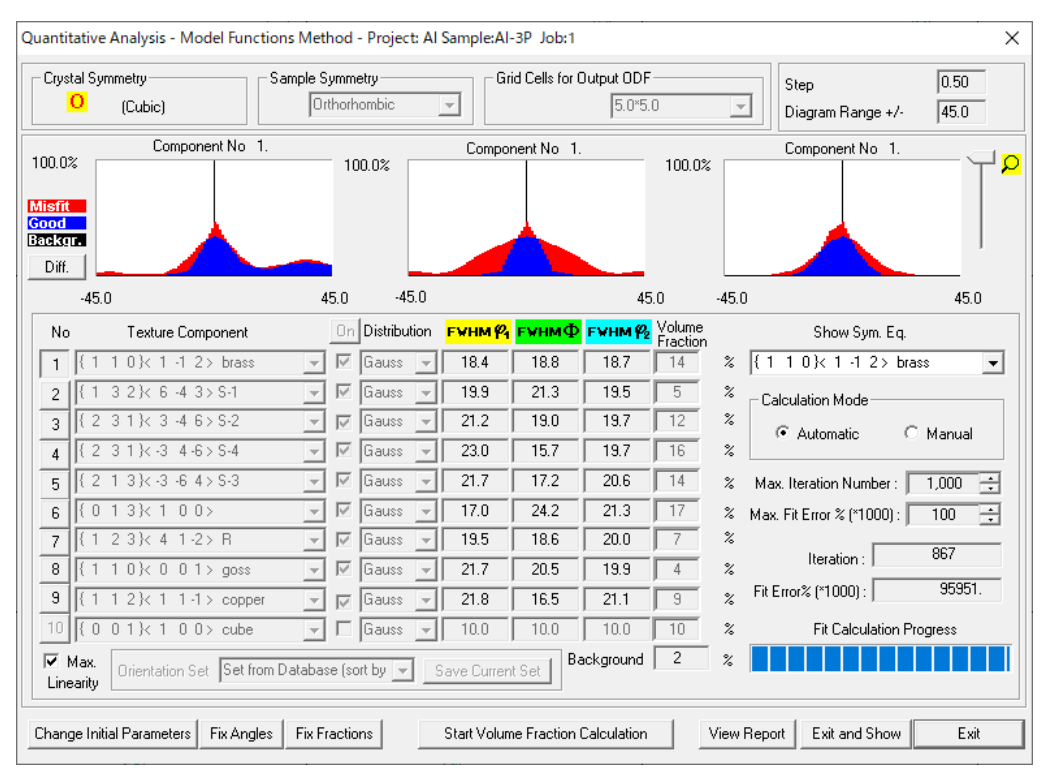

backgroundはrandomを含まないその他の方位である。

{301}<-103>が検索されていない

極点図から ODF 解析結果 インチング マイン マインのから計算した ODF 図

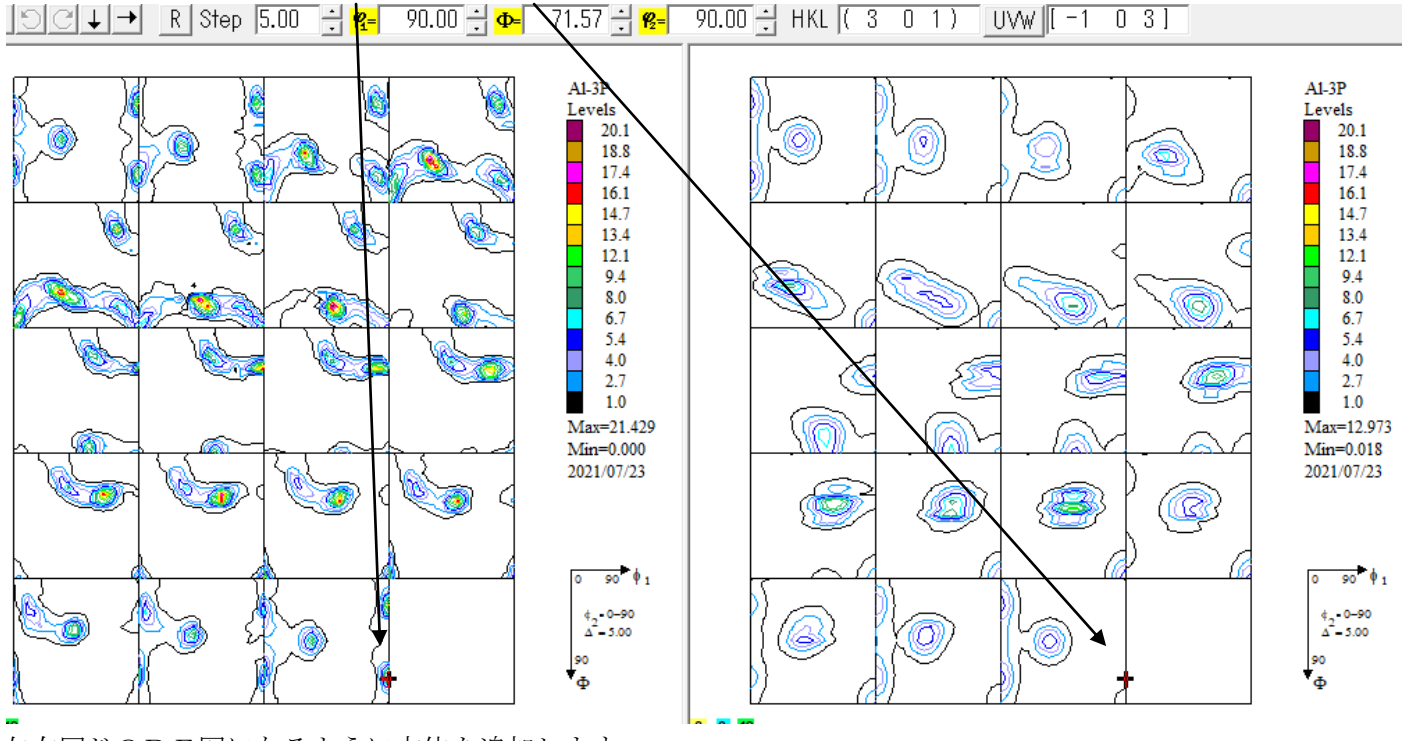

左右同じODF図になるように方位を追加します。 DataBaseに $\{301\}$  <-103>追加

### 5. 3  ${301}$  < -103>を追加してVolumeFraction計算

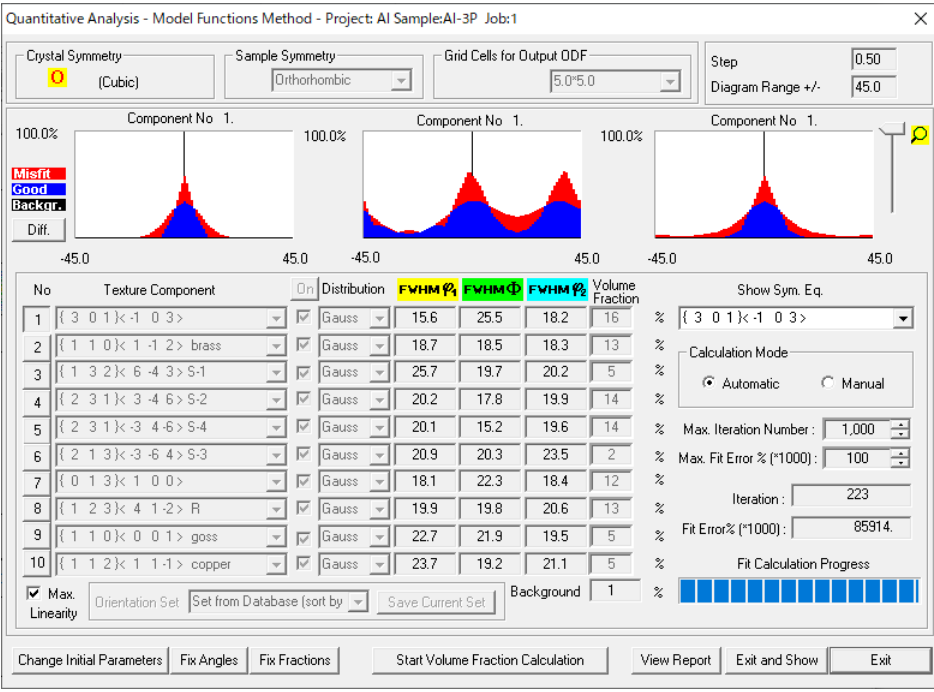

{139}<0-31>も検出されていないので追加

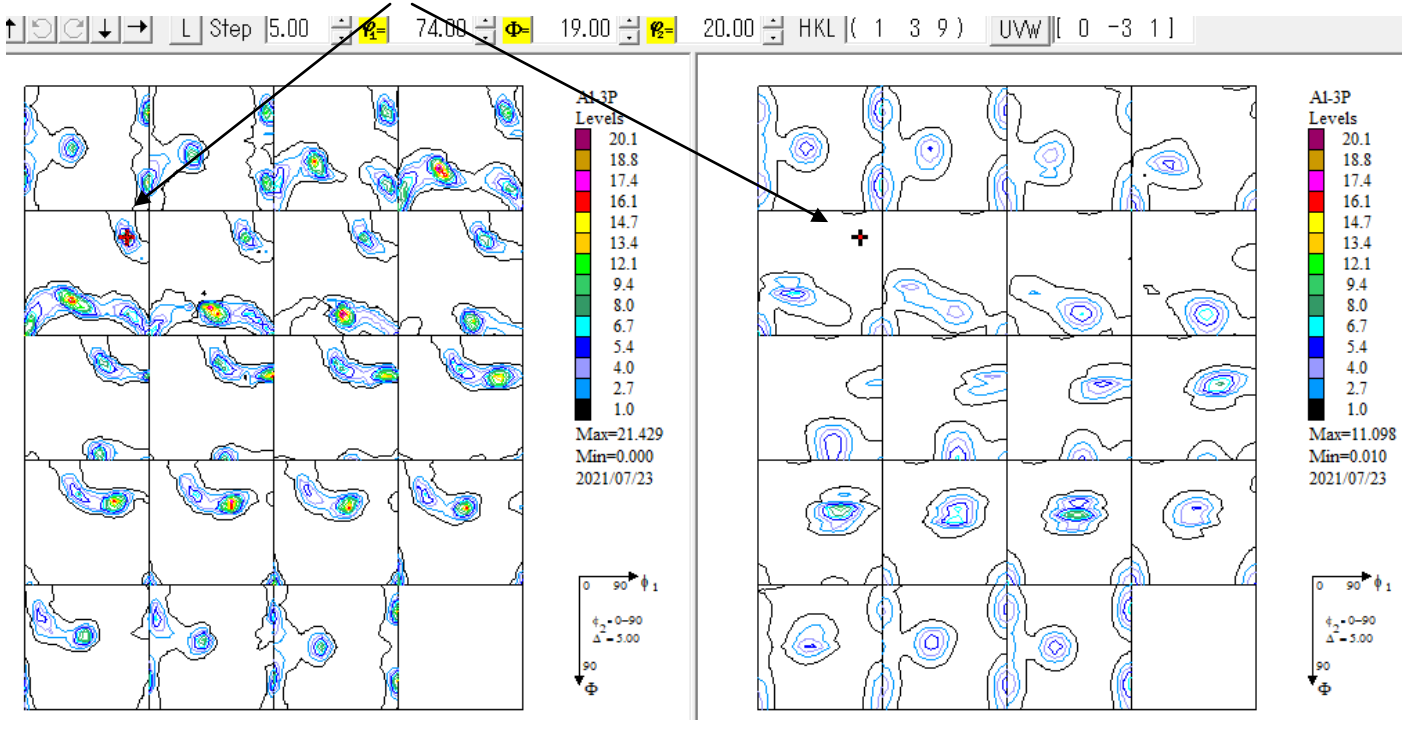

 ${139} < 0 - 31 > E$ DataBaseに追加

### 5.4DataBaseに2方位追加したVolumeFraction計算

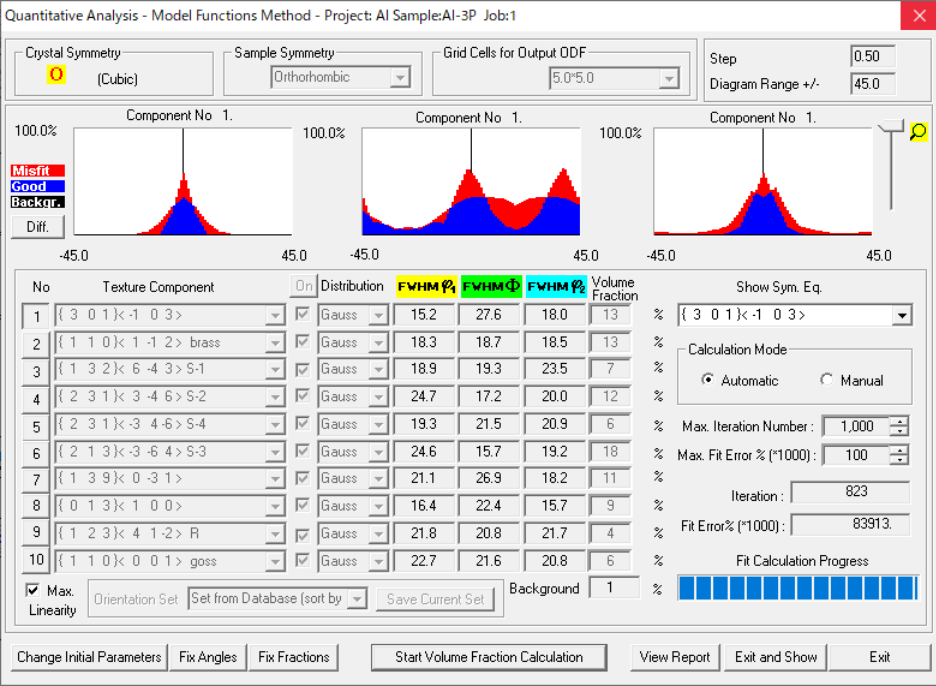

VF%から計算した ODF 図

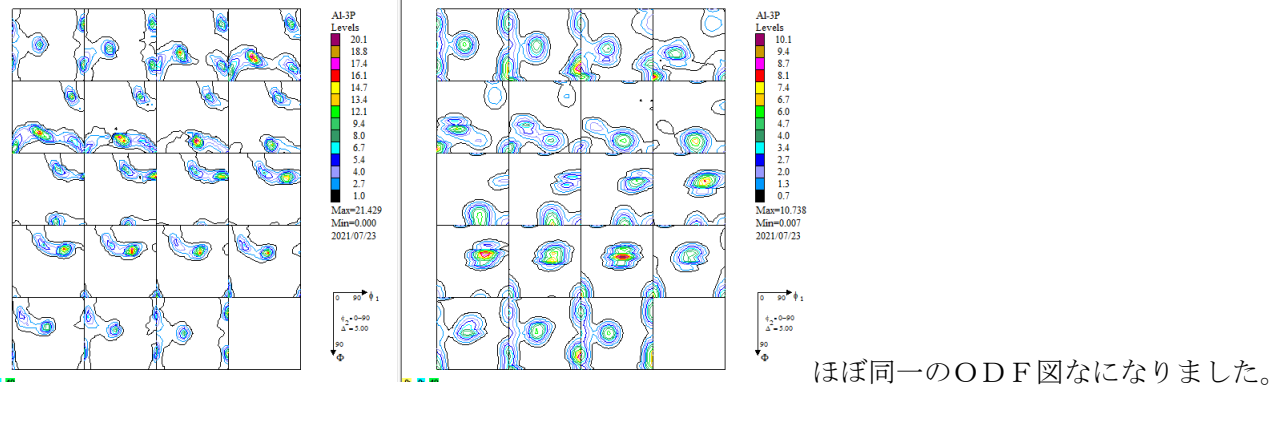

### 入力極点図から計算した ODF から計算した極点図

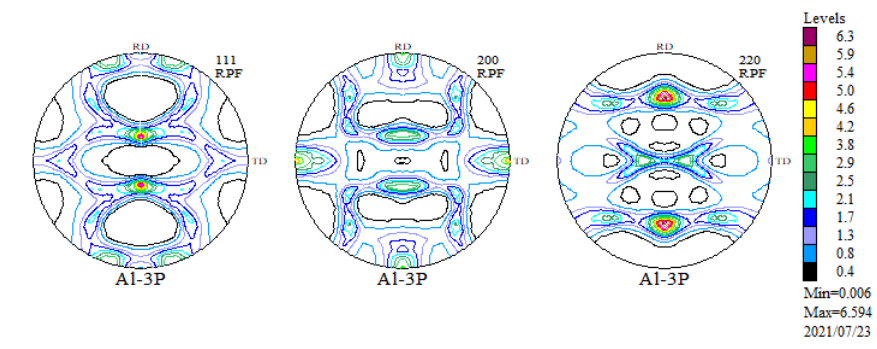

### VF%から計算した極点図

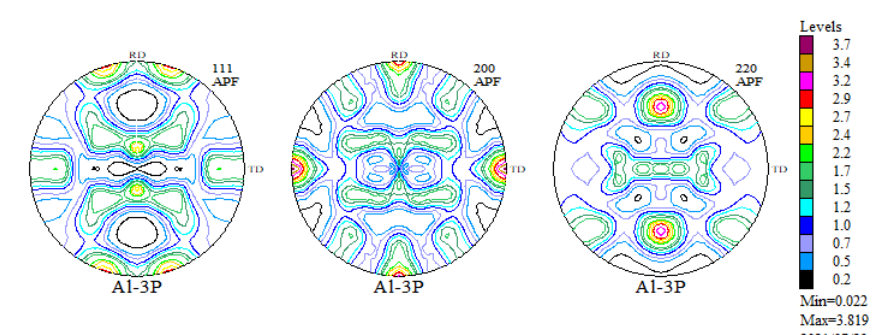

2021/07/23 主要な極密度は一致しています。

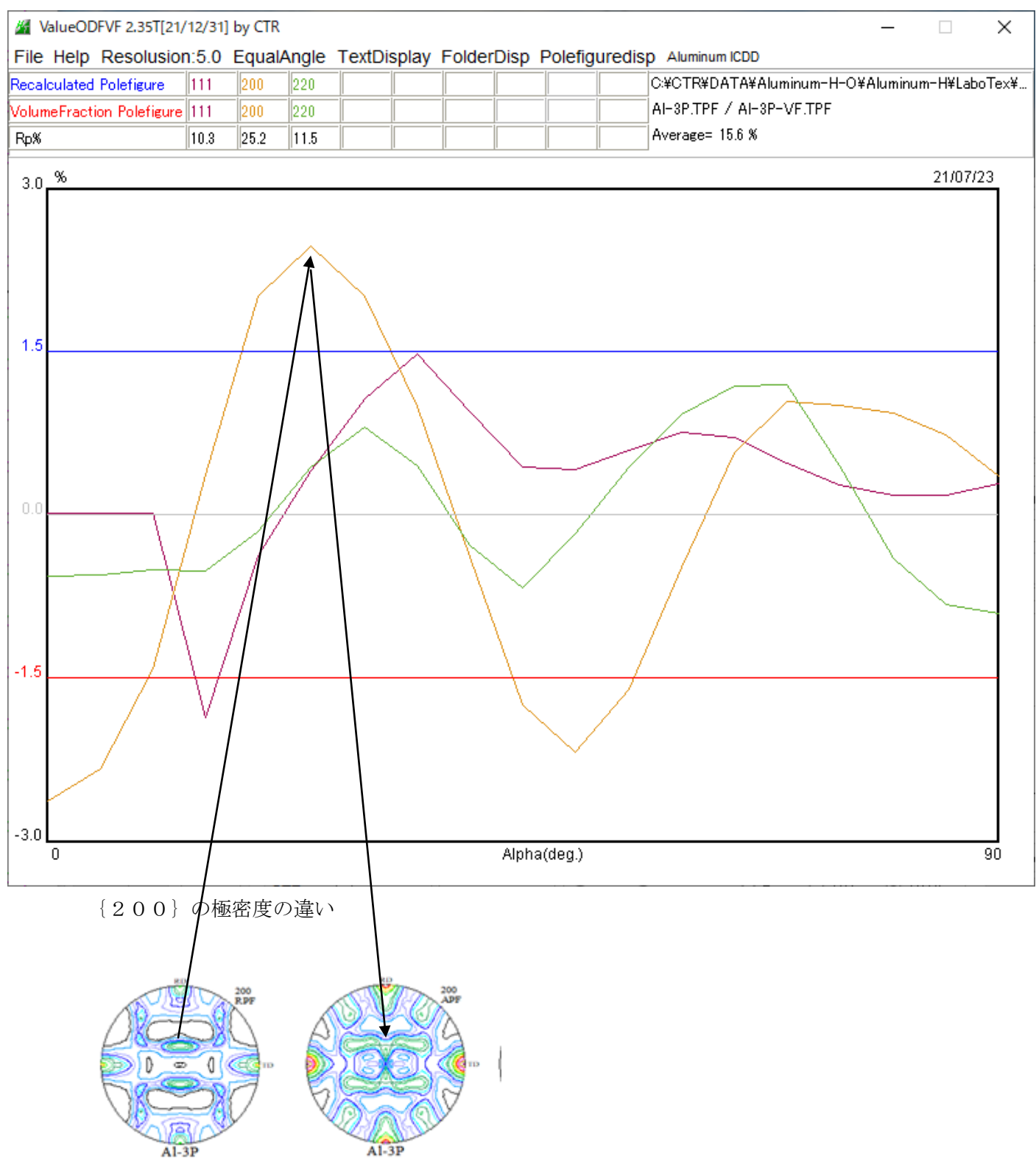

6.DataBaseに2方位追加したVolumeFractionからシュミット因子計算 アルミニウムH材

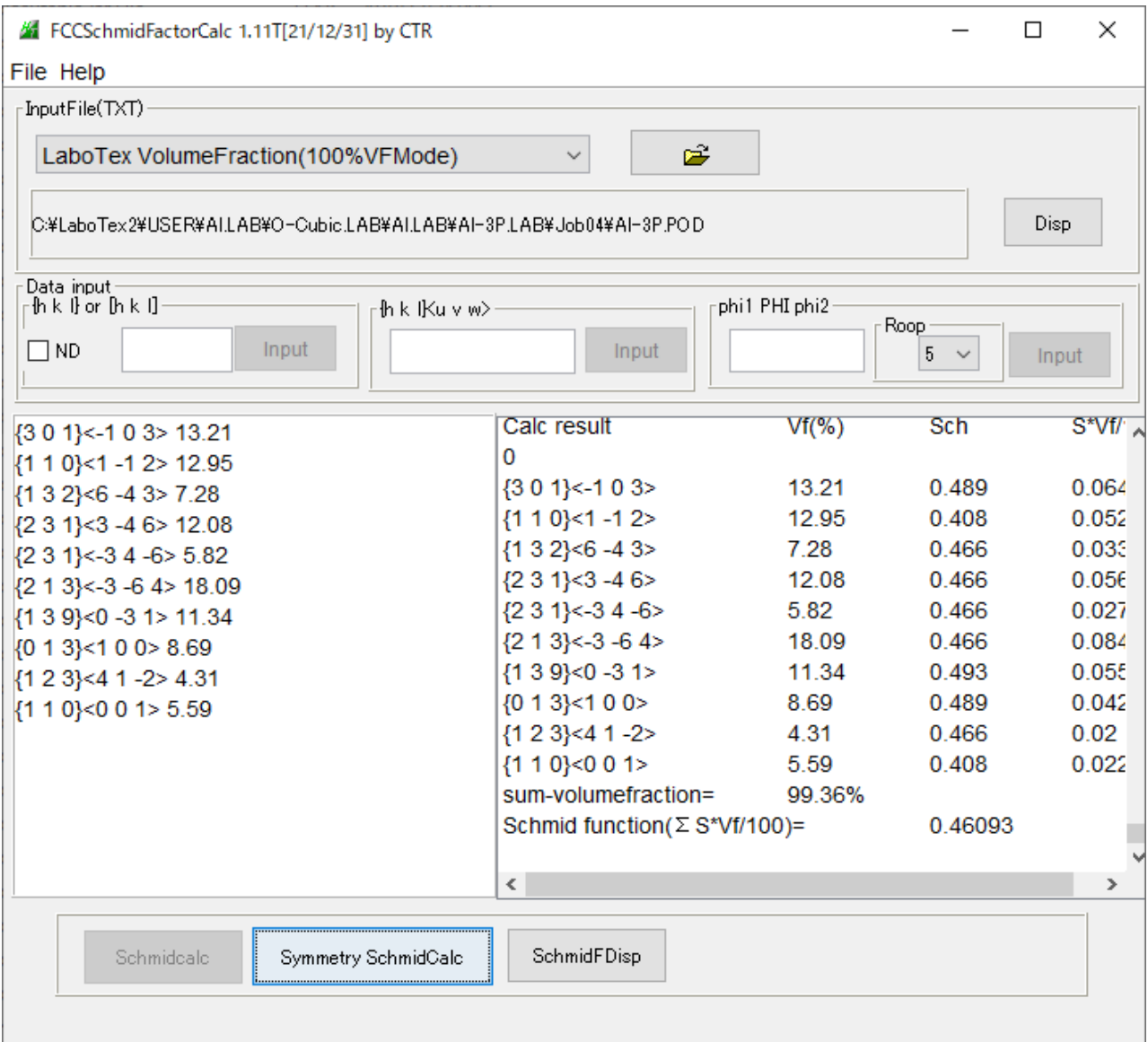

入力データのrandom方位なしからVF%が計算し、ほぼ定量されている。

#### 7.Sample(アルミニウムO材)

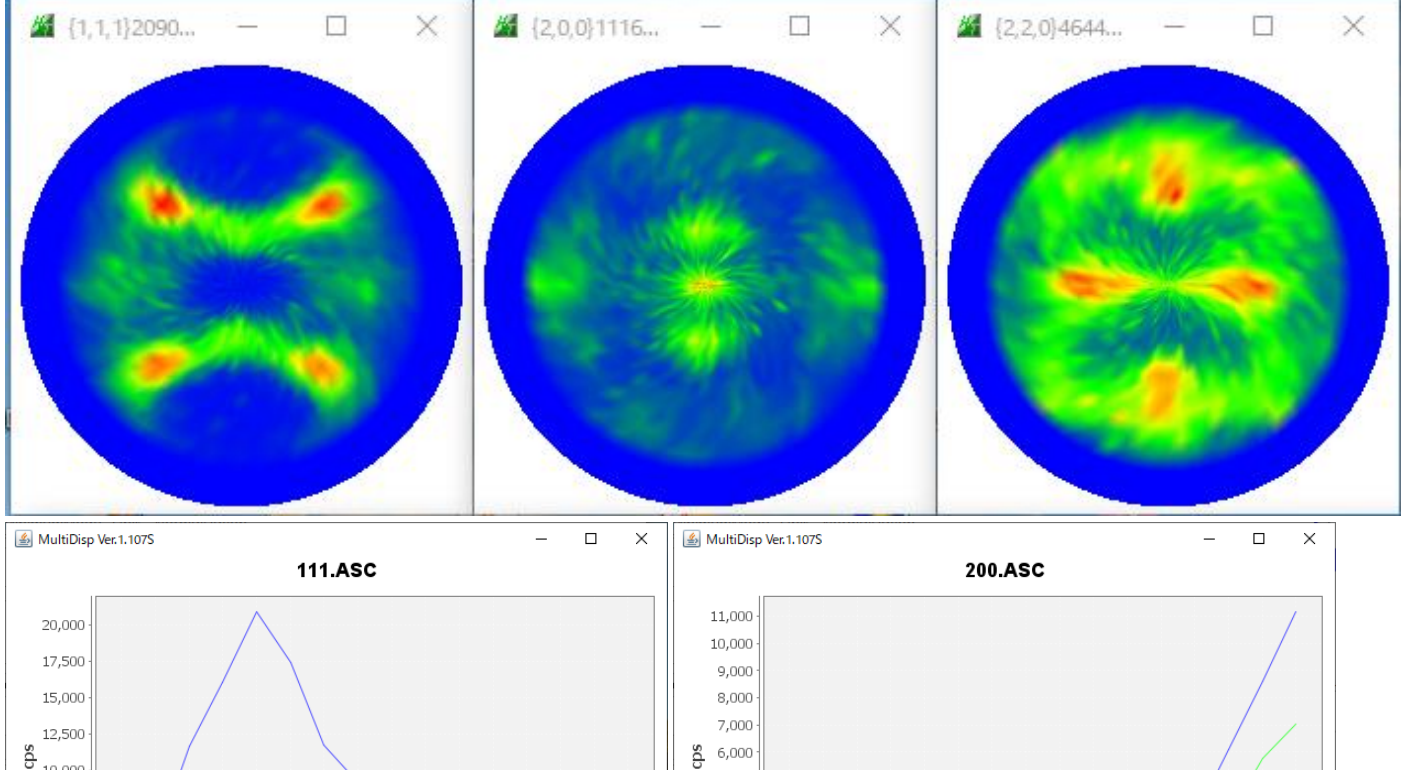

5,000

 $4,000$  $3,000$ 

 $2,000$ 

 $1,000$ 

 $_{0}$ 

15 20 25 30 35 40 45 50 55 60 65 70 75 80 85 90

alfa

 $-bg1$  $-bg2 -$  auto

- miniP - maxP - aveP

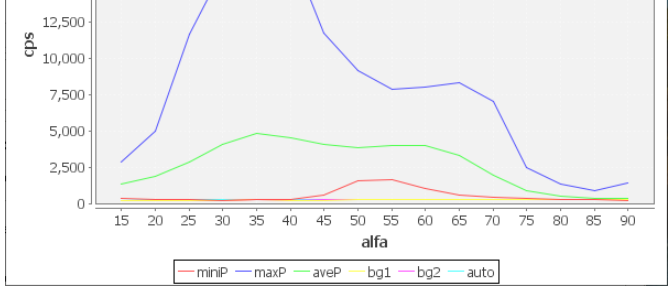

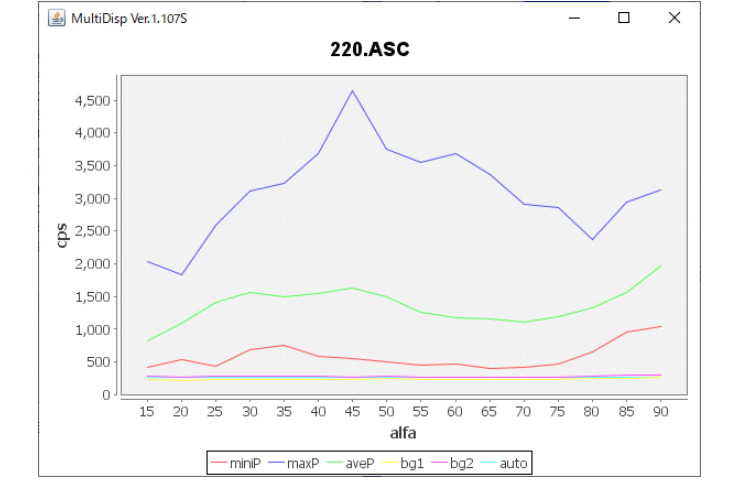

8.Sample(O材)データ処理

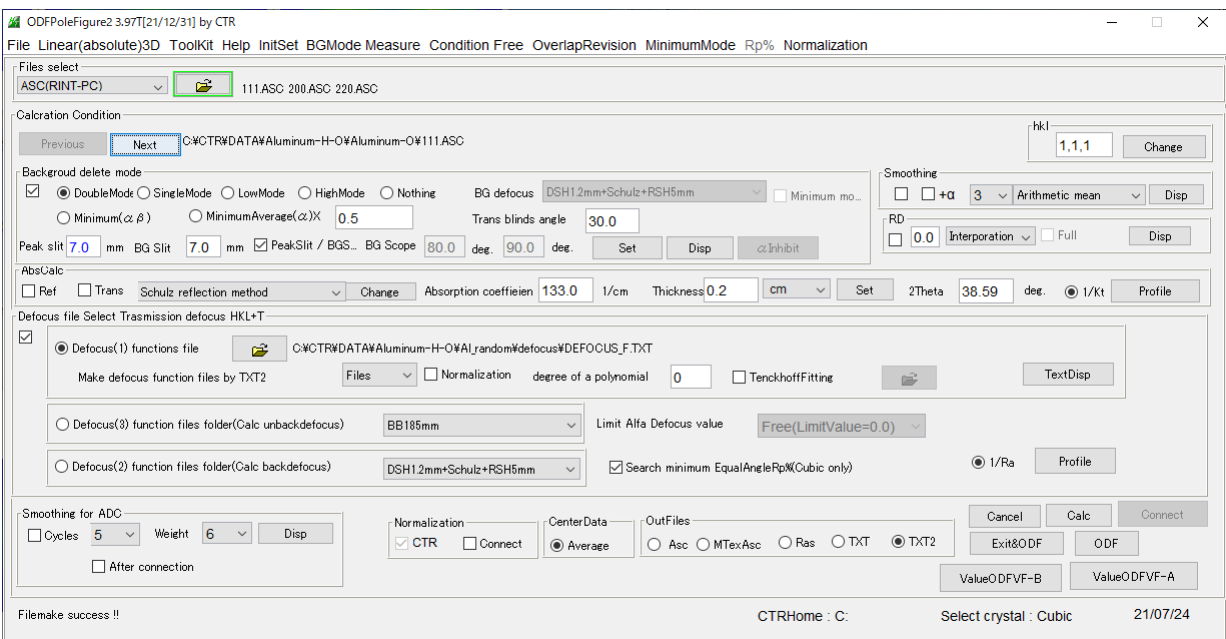

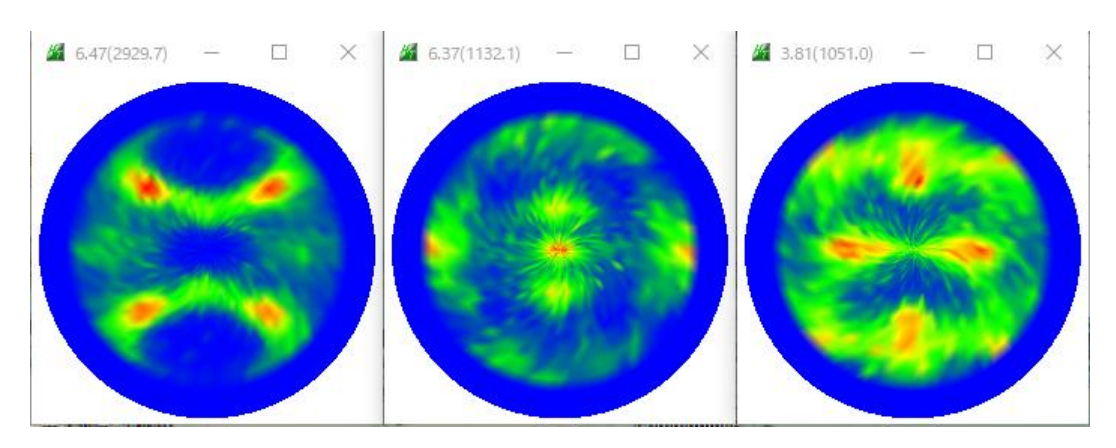

# 最適化Rp%結果

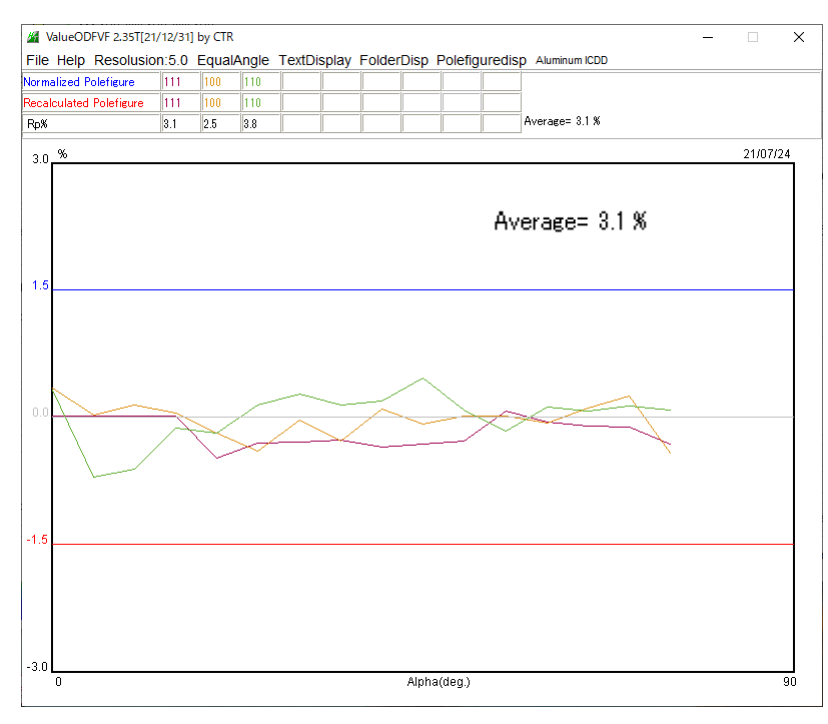

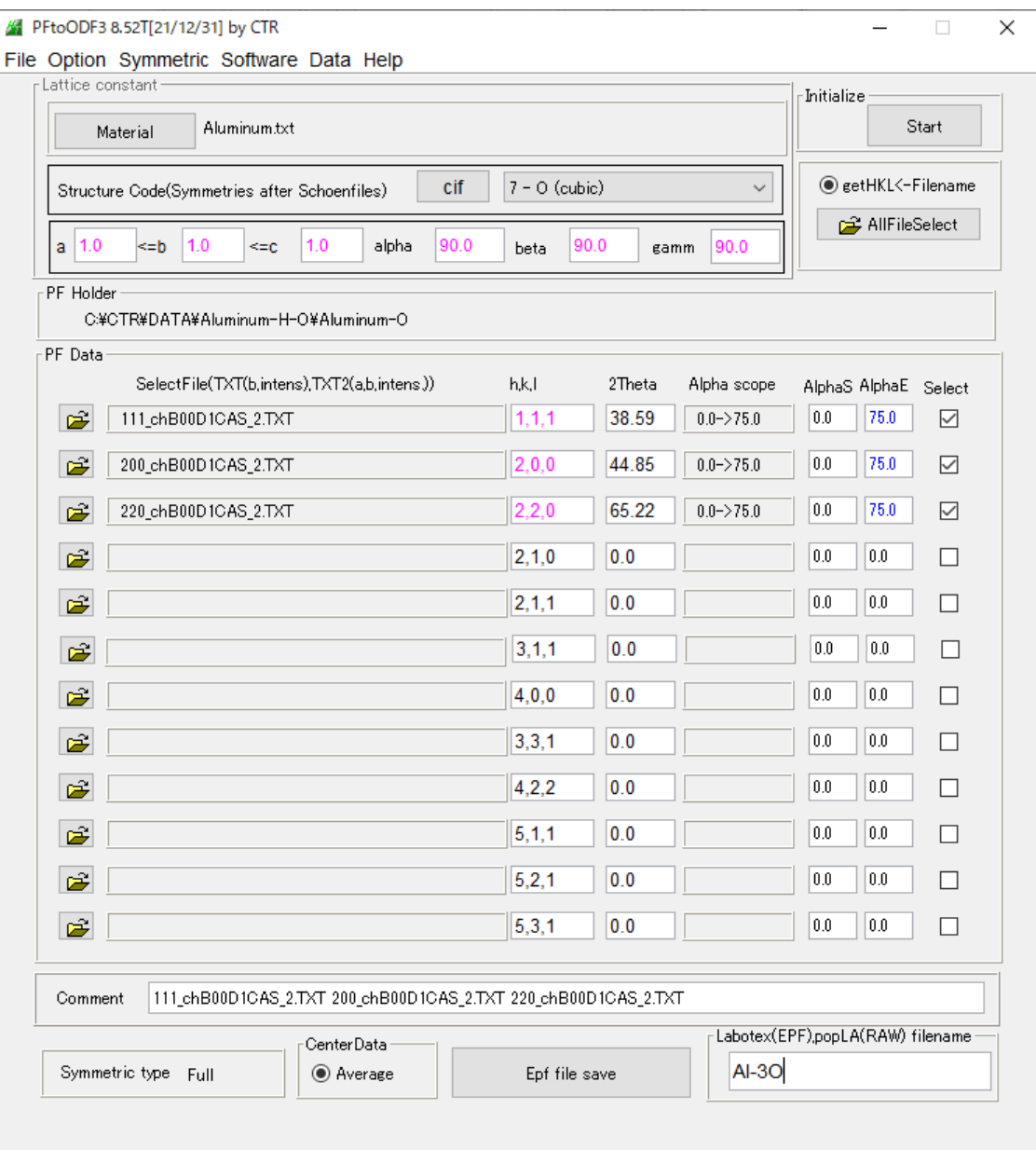

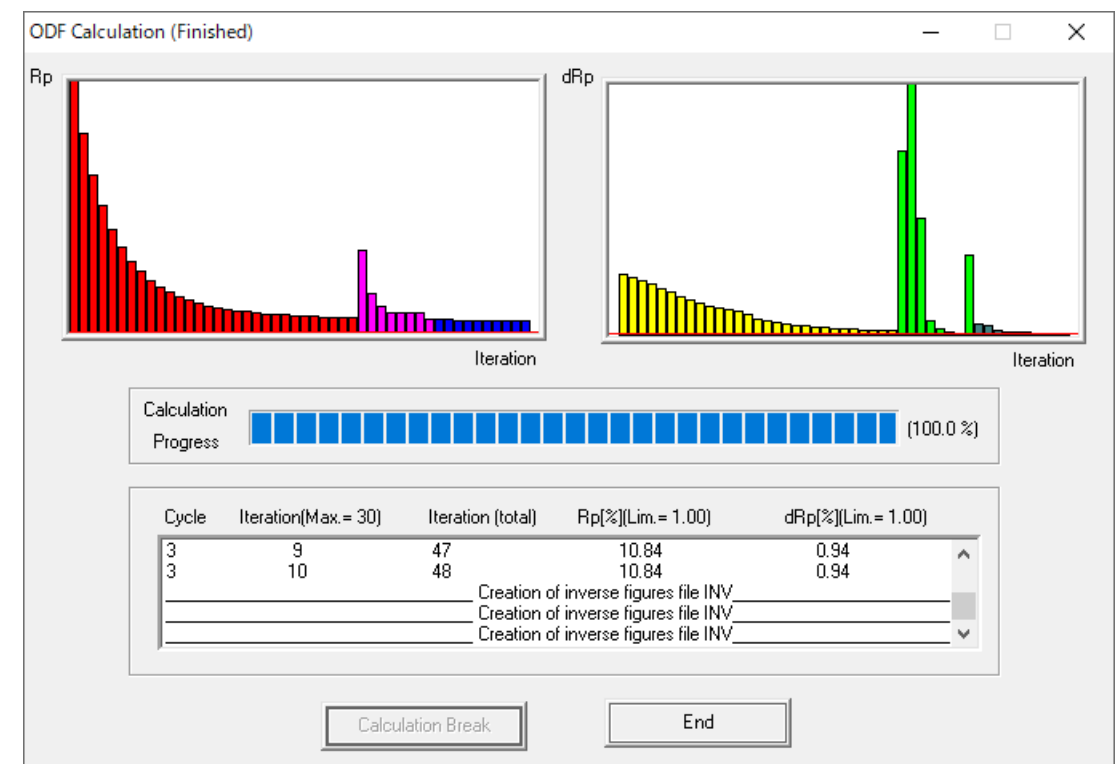

入力極点図

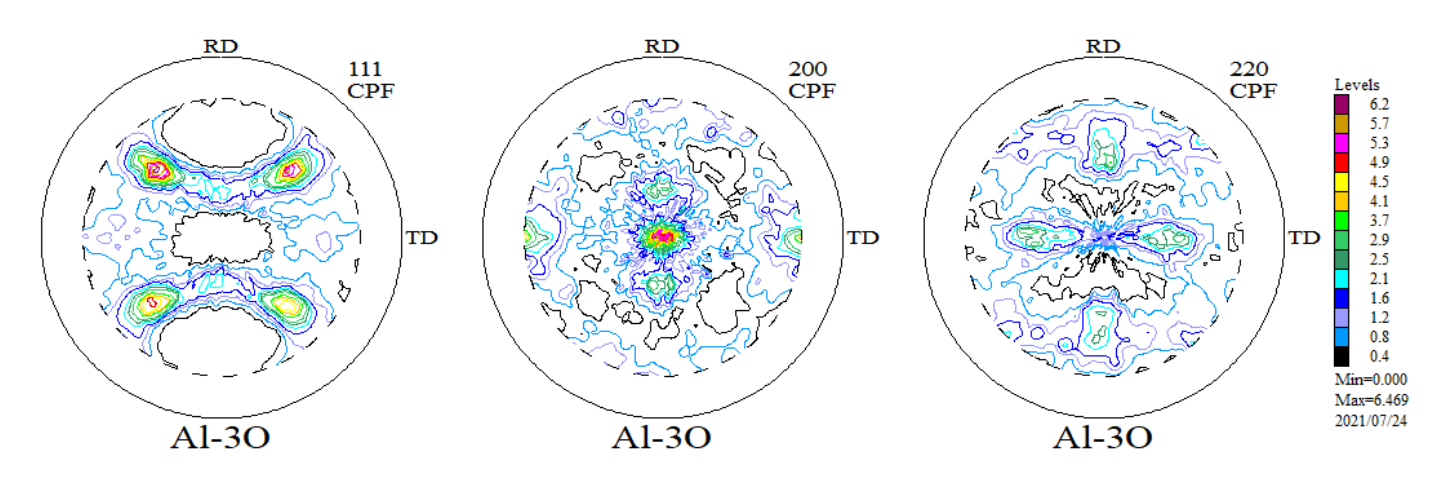

ODF 解析後の極点図

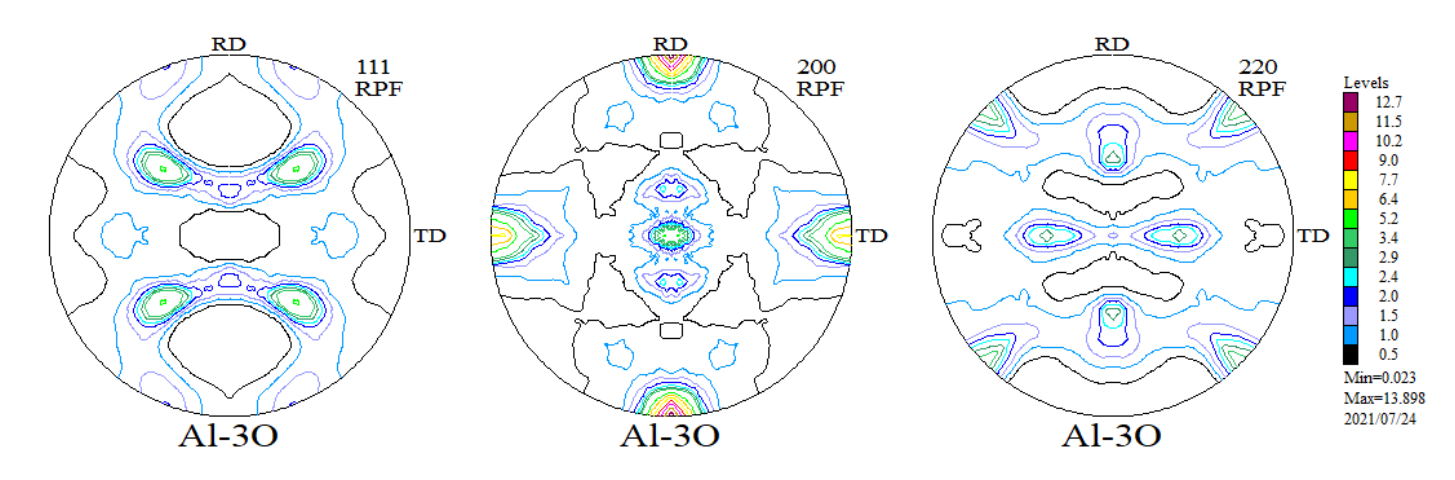

#### 10.1入力極点図と ODF 解析後の極点図からRp%計算

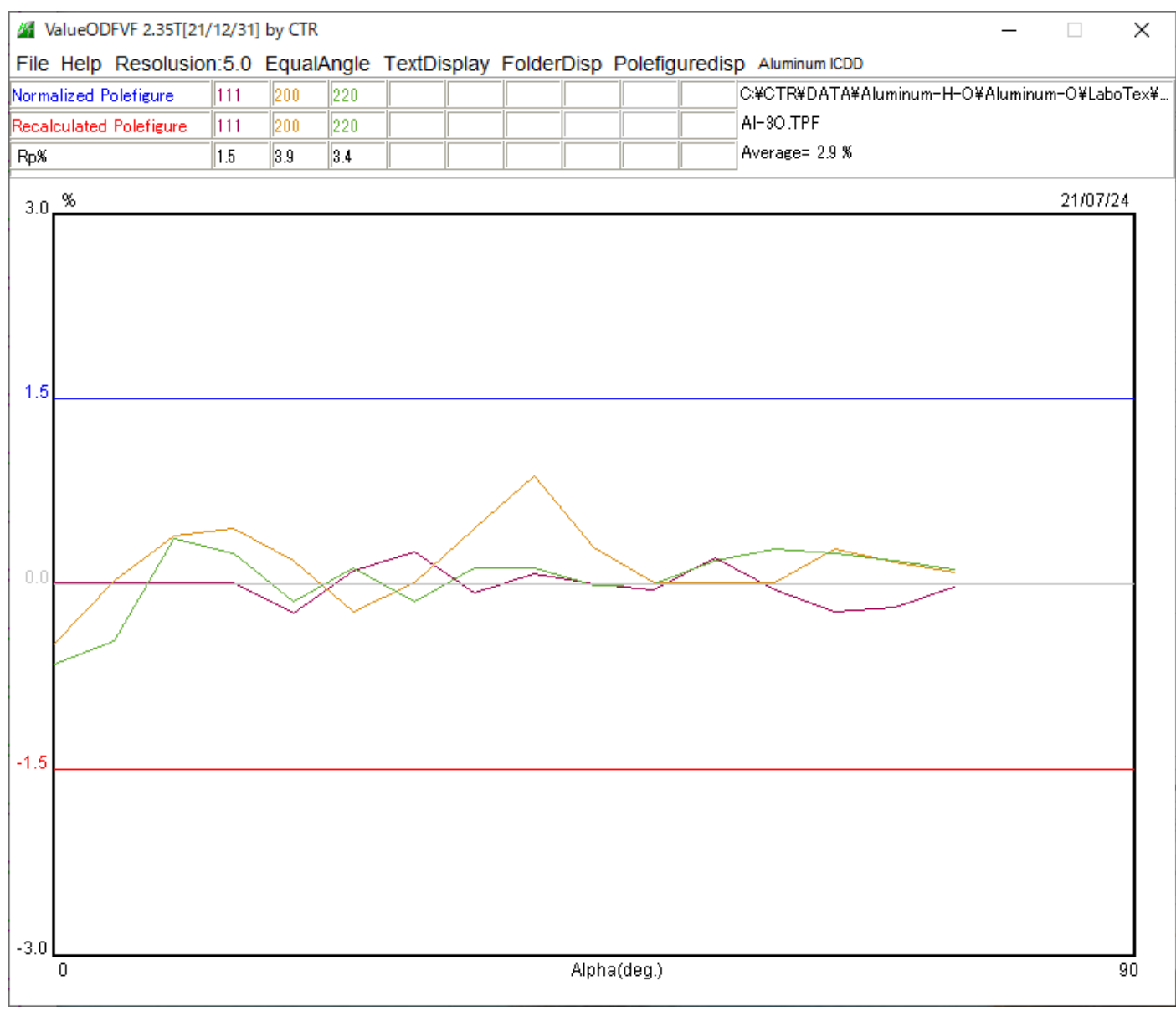

ODFPoleFigure2で予測したRp%=3.1と同様な結果が得られています。

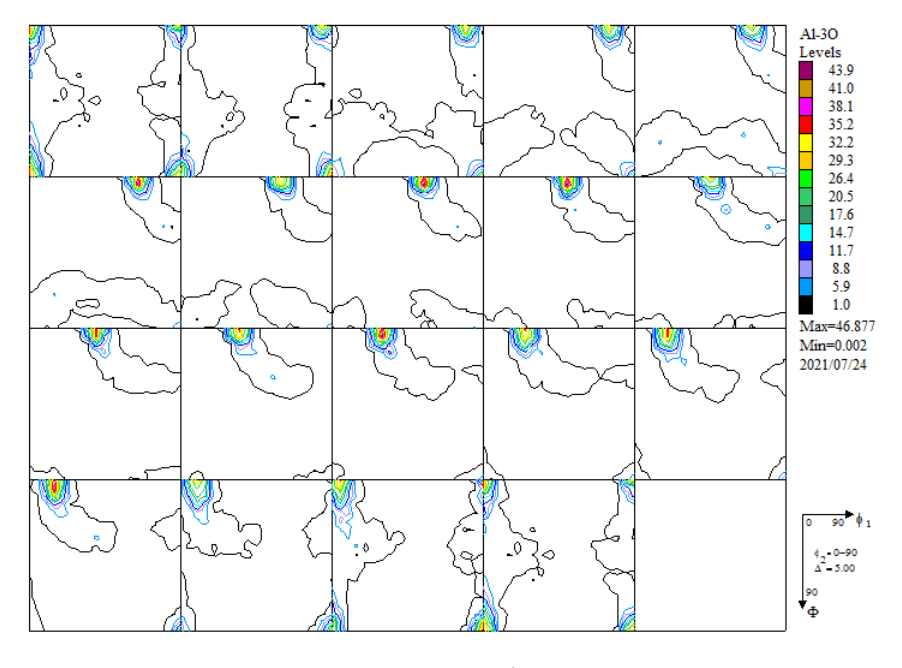

randomレベルは、0.2%でほぼ0.0%が得られています。

#### 10.2VolumeFraction評価

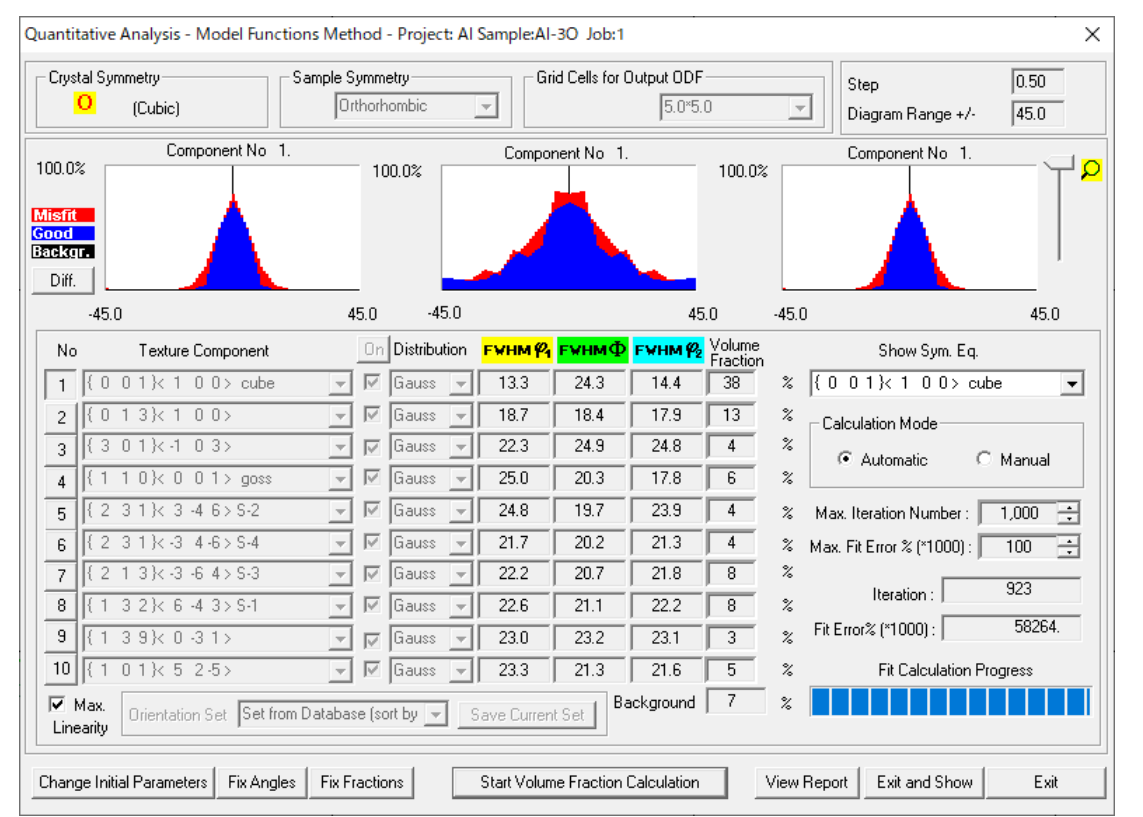

-|↑|♡|○|↓|→| L | Step <mark>5.00 --| @=</mark> 54.00 -| <mark>@=</mark> 19.50 -| <mark>@=</mark> 45.00 -| HKL ( 1 1 4 ) | UVW |[ -1 -7 2 ] |

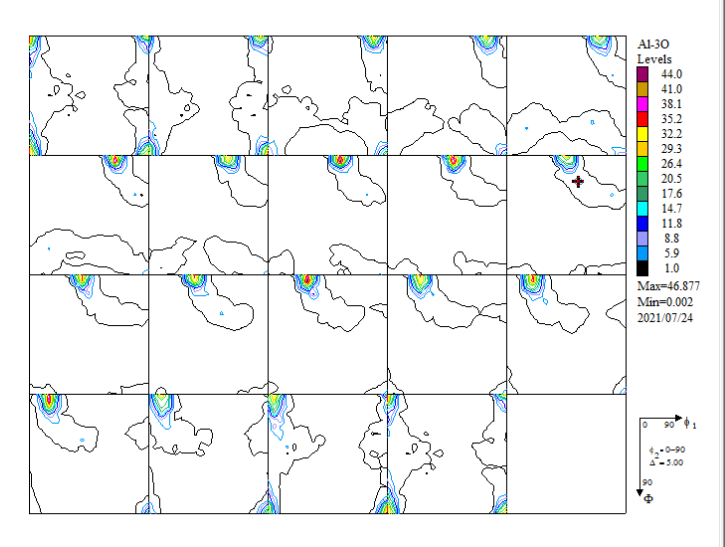

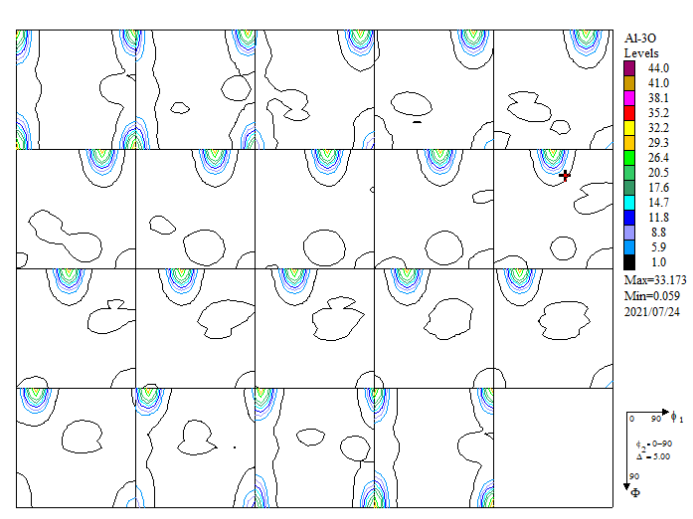

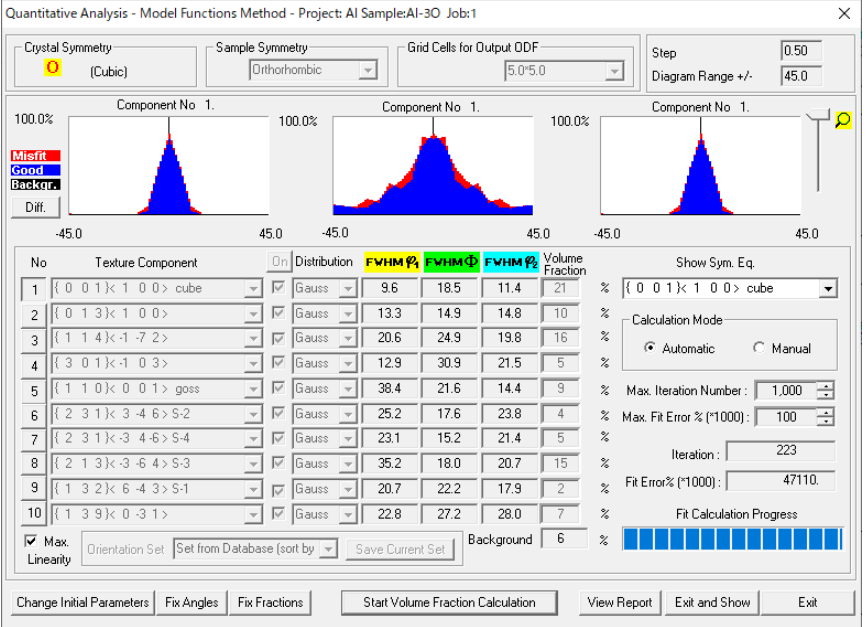

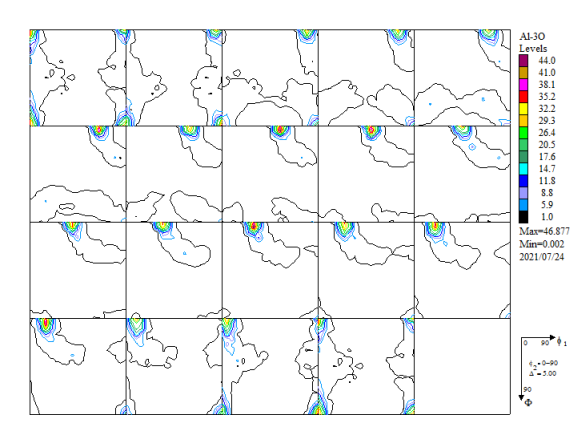

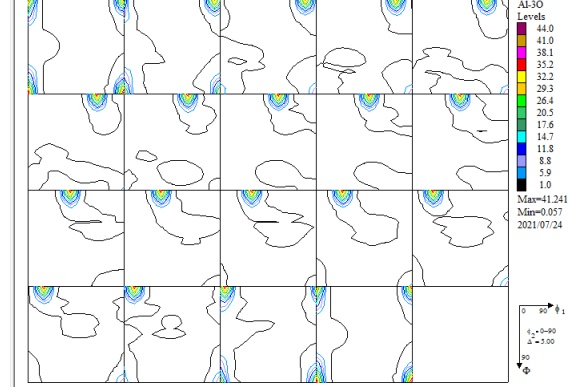

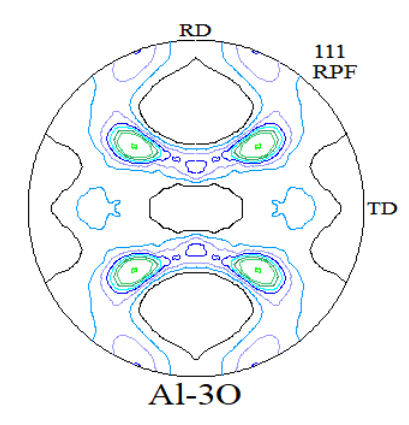

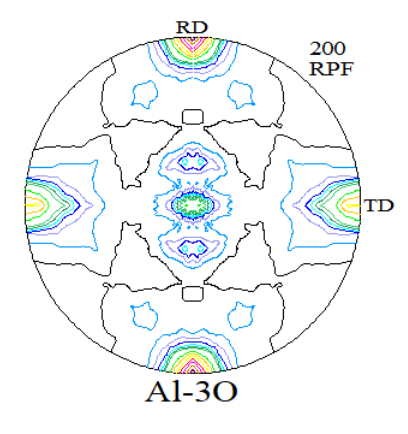

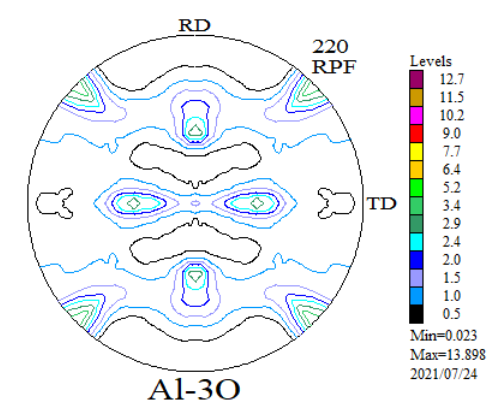

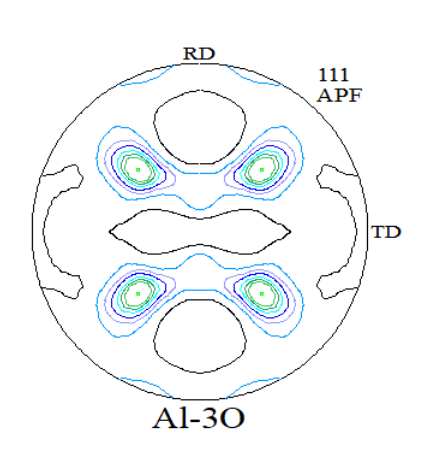

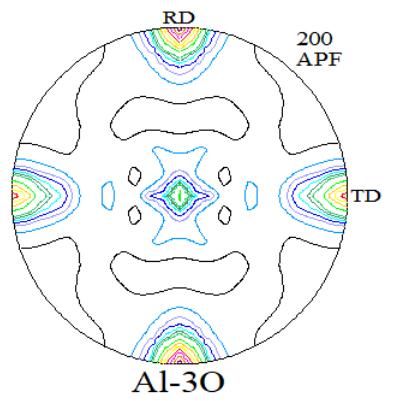

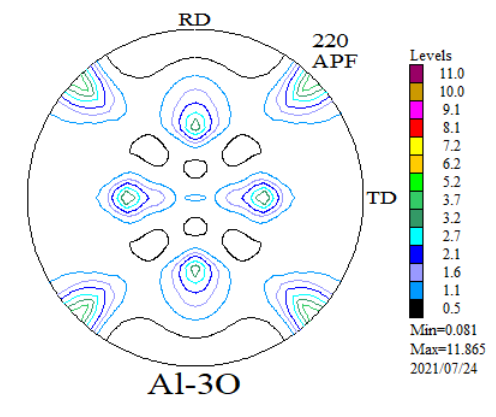

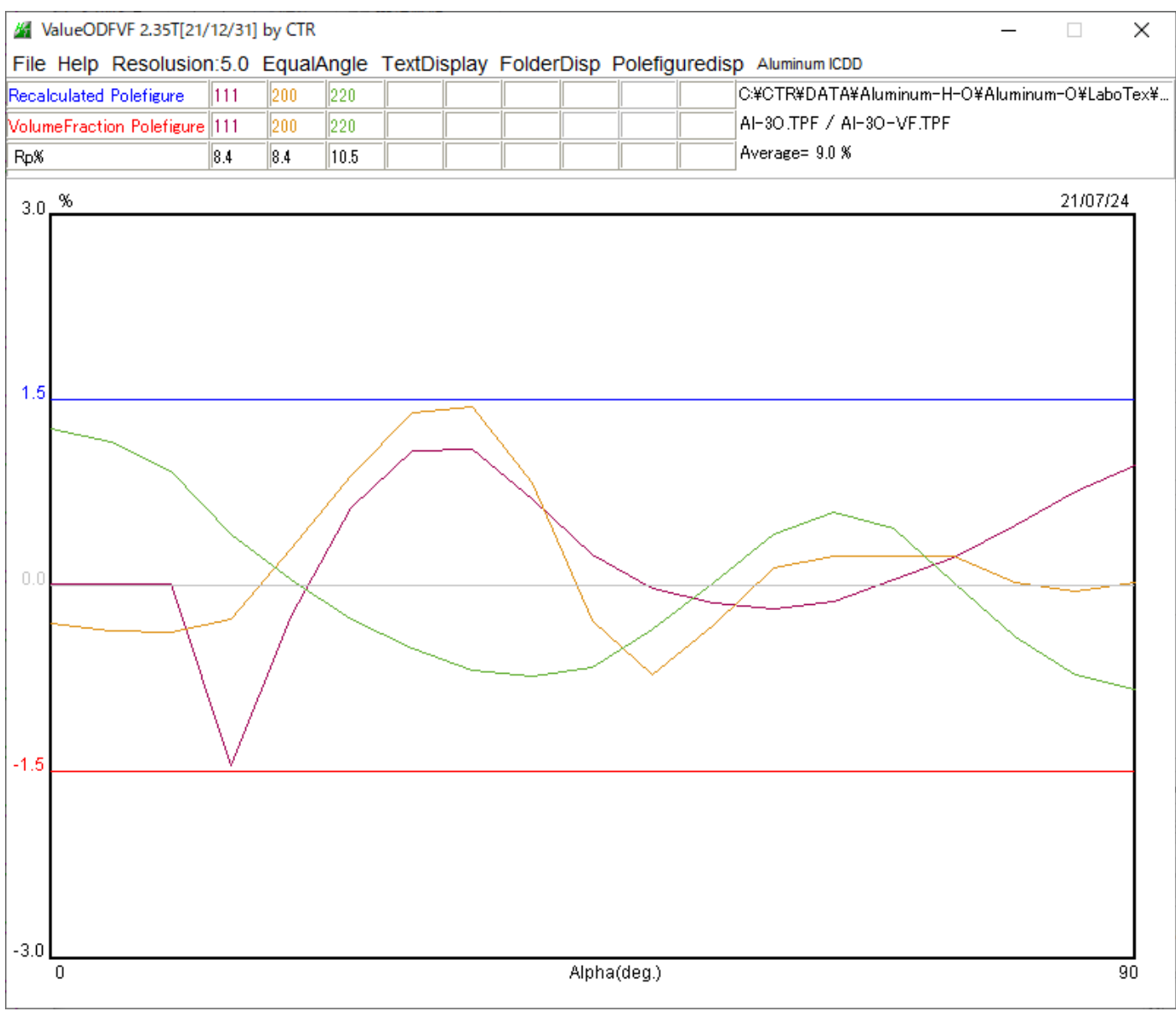

基準内に収まりました。

11. DataBaseに1方位追加したVolumeFractionからシュミット因子計算

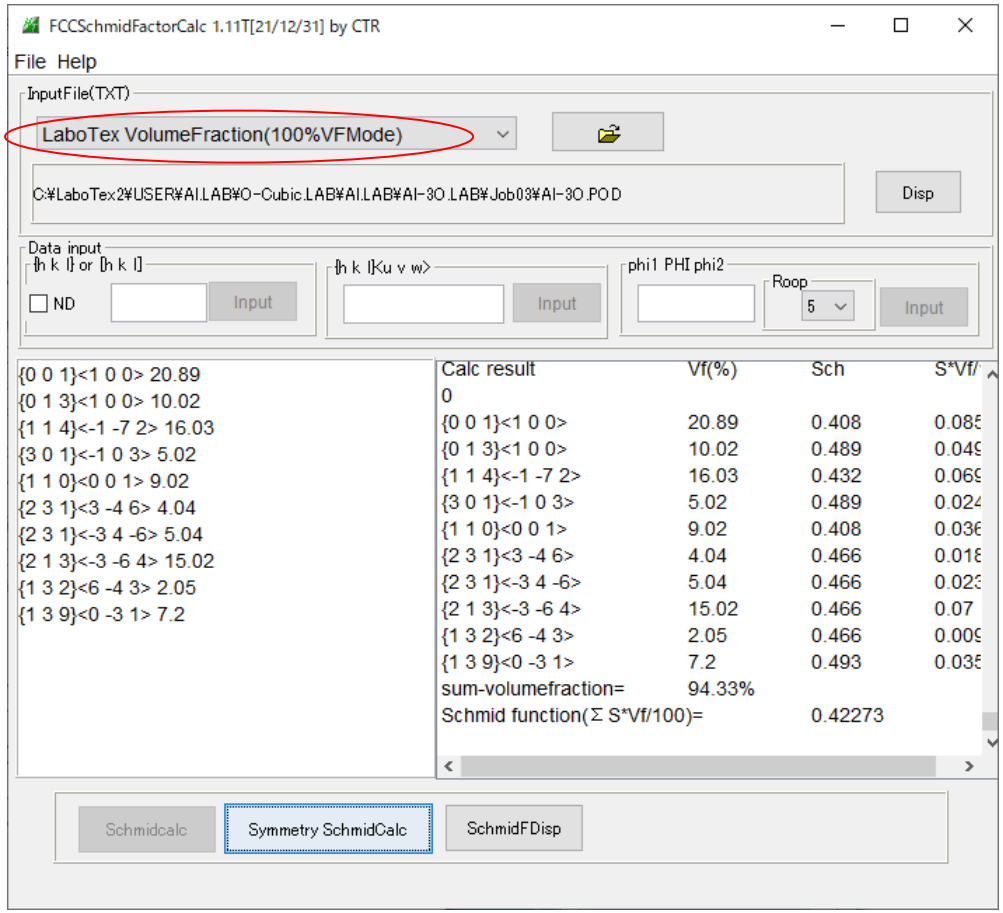

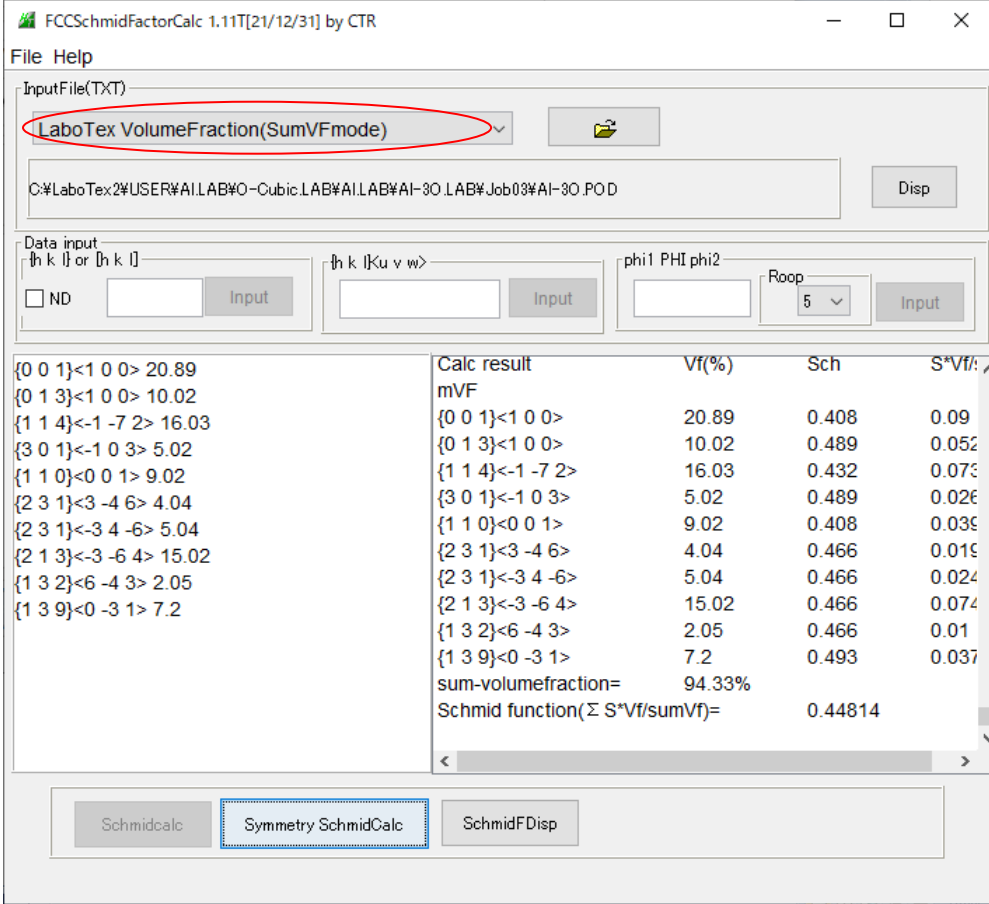